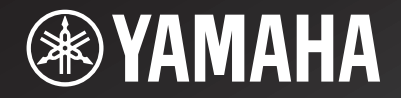

# NP-S2000

*Network Player Lecteur Réseau*

> OWNER'S MANUALMODE D'EMPLOIBEDIENUNGSANLEITUNGBRUKSANVISNINGMANUALE DI ISTRUZIONIMANUAL DE INSTRUCCIONESGEBRNUIKSAANWIJZIGИНСТРУКЦИЯ ПО ЭКСПЛУАТАЦИИ

**G**

## **L'alta fedeltà è nata con Yamaha**

Yamaha è appassionata di musica ed attiva nel settore da oltre un secolo, da quando abbiamo costruito il nostro primo organo a canne nel 1887. Ora siamo non solo il primo costruttore di pianoforti ed altri strumenti musicali, ma siamo attivi in altri campi della musica. Fabbrichiamo attrezzature professionali di registrazione, progettiamo sale da concerto e assistiamo artisti in concerto, mettendo a punto attrezzature e strumenti.

Queste conoscenze ed esperienze tornano a beneficio della nostra produzione di componenti audio in vario modo. Abbiamo messo in vendita il nostro primo giradischi HiFi (impianto ad alta fedeltà) nel 1955. Da allora siamo sempre fra i primi ad offrire componenti audio di alta qualità prodotti in massa, ed abbiamo costruito vari componenti stereo ora leggendari.

Speriamo ora di offrirvi una genuina esperienza HiFi con Yamaha Natural Sound.

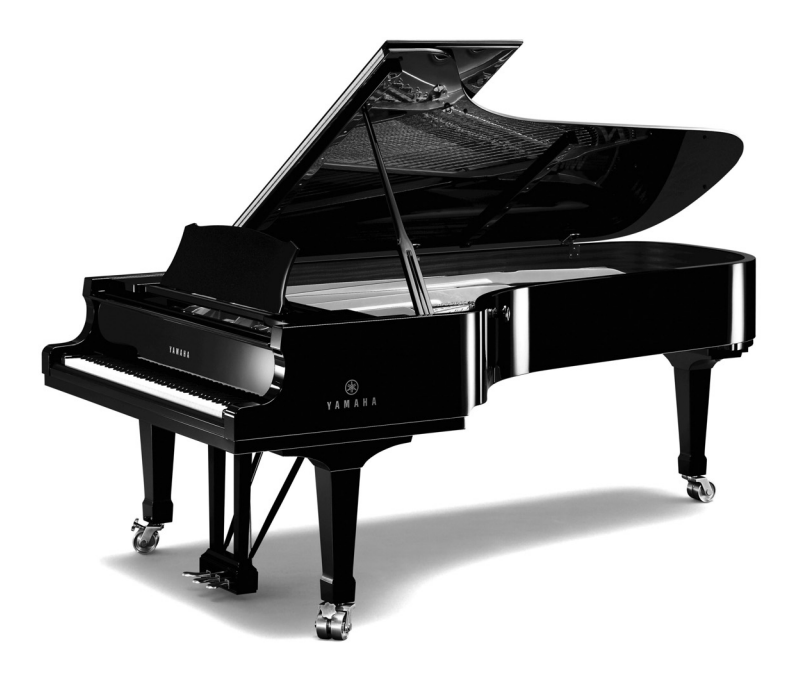

## **Eccellenza nella qualità audio**

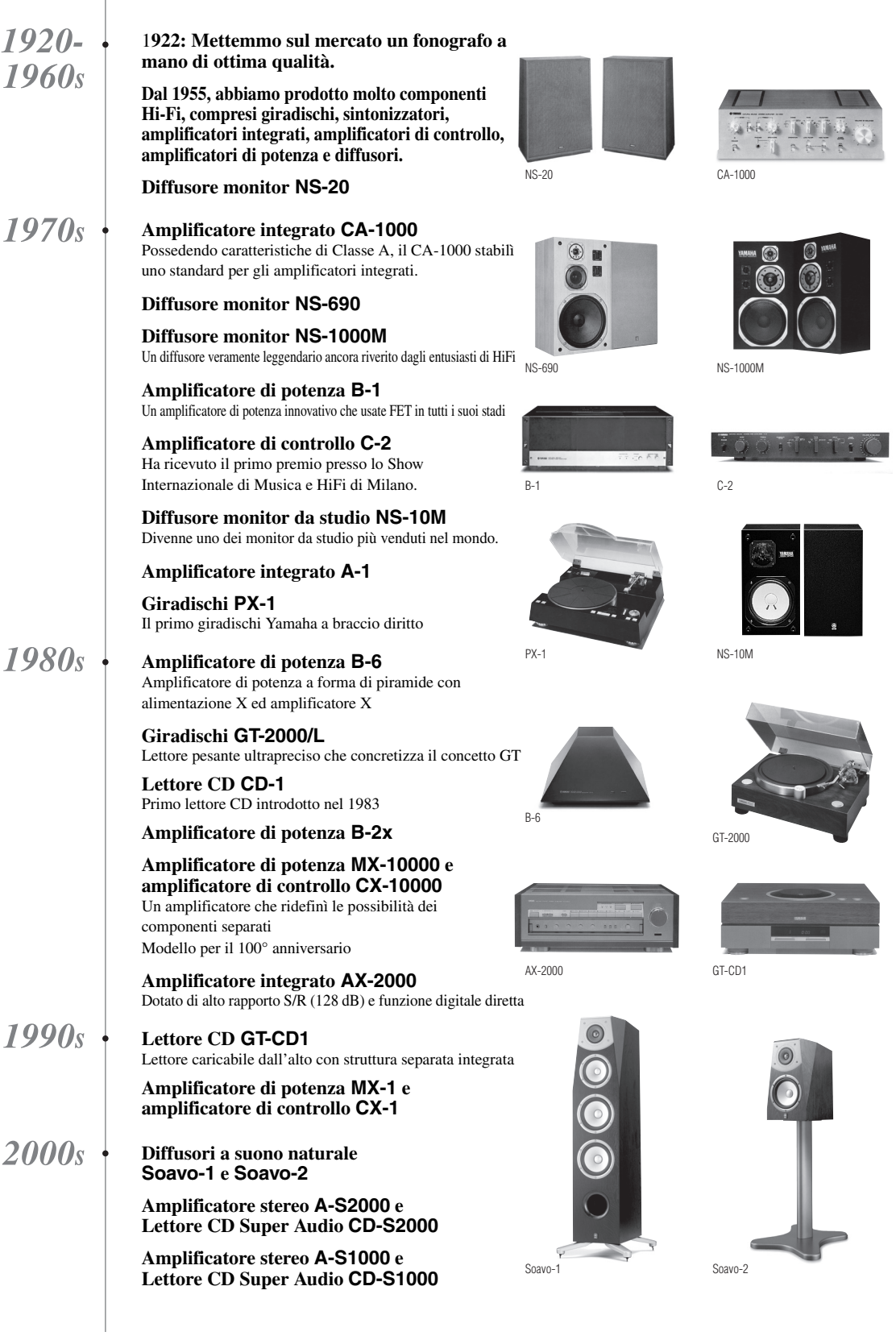

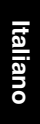

### **ATTENZIONE: PRIMA DI USARE QUEST'UNITÀ.**

- 1 Per assicurarsi le migliori prestazioni dell'unità, leggere questo manuale per intero. Conservarlo poi in un luogo sicuro per poterlo riutilizzare al momento del bisogno.
- 2 Installare questo sistema audio in una posizione ben ventilata, asciutta e pulita - lontano da luce solare diretta, sorgenti di calore, vibrazioni, polvere, umidità e/o freddo. Per una ventilazione appropriata, mantenere gli spazi minimi intorno all'unità come di seguito. Sopra: 10 cm Retro: 10 cm
	- Ai lati: 10 cm
- 3 Installare quest'unità lontano da elettrodomestici, motori o trasformatori, perché possono causare ronzi.
- 4 Non esporre quest'unità a variazioni repentine della temperatura ambiente e non installarle in stanze molto umide (ad esempio dove è in uso un umidificatore) per evitare che in essa si formi condensa, che a sua volta può causare folgorazioni, incendi, guasti e/o ferite.
- 5 Evitare di installare l'unità in una posizione dove possano su di essa cadere oggetti o liquidi. Inoltre, non posare su di essa:
	- Altri componenti, dato che possono causare danni e/o lo scolorimento della superficie dell'apparecchio.
	- Candele o altri oggetti che bruciano, dato che possono causare incendi, danni all'unità e/o ferite a persone.
	- Contenitori di liquidi, dato che possono cadere e causare folgorazioni all'utente e guasti a quest'unità.
- 6 Non coprire quest'unità con giornali, tovaglie, tende o altro per non impedirne la dispersione del calore. Se la temperatura al suo interno dovesse salire, può causare incendi, guasti e/o ferite.
- 7 Non collegare quest'unità ad una presa di corrente sino a che tutti i suoi collegamenti sono completi.
- 8 Non usare l'unità capovolta. Potrebbe surriscaldarsi e guastarsi.
- 9 Non agire con forza eccessiva su interruttori, manopole e/ o cavi.
- 10 Per scollegare un cavo, tirare la spina e mai il cavo stesso.
- 11 Non pulire mai quest'unità con solventi ed altre sostanze chimiche. Essi possono danneggiarne le finiture. Usare semplicemente un panno soffice e pulito.
- 12 Usare solo corrente elettrica del voltaggio indicato. L'uso di voltaggi superiori è pericoloso e può causare incendi, guasti e/o ferite. Yamaha non può venire considerata responsabile di danni risultanti dall'uso di quest'unità con un voltaggio superiore a quello prescritto.
- 13 Per evitare danni dovuti a fulmini, scollegare il cavo di alimentazione dalla presa durante temporali.
- 14 Non tentare di modificare o riparare quest'unità. Affidare qualsiasi riparazione a personale qualificato Yamaha. In particolare, non aprirla mai per alcun motivo.
- 15 Se si prevede di non dover fare uso di quest'unità per qualche tempo, ad esempio per andare in vacanza, scollegarne la spina di alimentazione dalla presa di corrente.
- 16 Prima di concludere che l'unità è guasta, non mancate di leggere la sezione di questo manuale dedicata alla ["Risoluzione dei problemi".](#page-27-0)
- 17 Prima di spostare l'unità, premere l'interruttore di accensione (sull'unità principale) verso il basso per spegnerla, quindi scollegare la spina di alimentazione CA dalla presa di rete.
- 18 Quando la temperatura ambiente cambia improvvisamente, si forma condensa. Scollegare il cavo di alimentazione dalla presa di corrente e lasciare riposare l'apparecchio.
- 19 Se viene usata a lungo, quest'unità si può surriscaldare. Spegnerla e lasciarla riposare perché si raffreddi.
- 20 Installare quest'unità vicino ad una presa di corrente alternata dove la spina del cavo di alimentazione possa venire facilmente raggiunta.
- 21 Le batterie vanno protette da calore eccessivo, ad esempio luce solare diretta, fiamme, e così via. In caso di smaltimento di batterie, rispettare le normative locali.

Se l'unità è collegata ad una presa di corrente alternata, non sarà disconnessa completamente dalla rete, anche se la si spegne con l'interruttore di accensione (sull'unità principale).

#### **AVVERTENZA**

PER RIDURRE IL RISCHIO DI INCENDI E FOLGORAZIONI, NON ESPORRE QUEST'UNITÀ A PIOGGIA O UMIDITÀ.

#### **AVVERTENZA**

IL CAVO DI ALIMENTAZIONE DELL'UNITÀ DEVE ESSERE COLLEGATO AD UNA PRESA DI CORRENTE ATTRAVERSO UN COLLEGAMENTO DOTATO DI MESSA A TERRA PROTETTIVA.

### **INDICE**

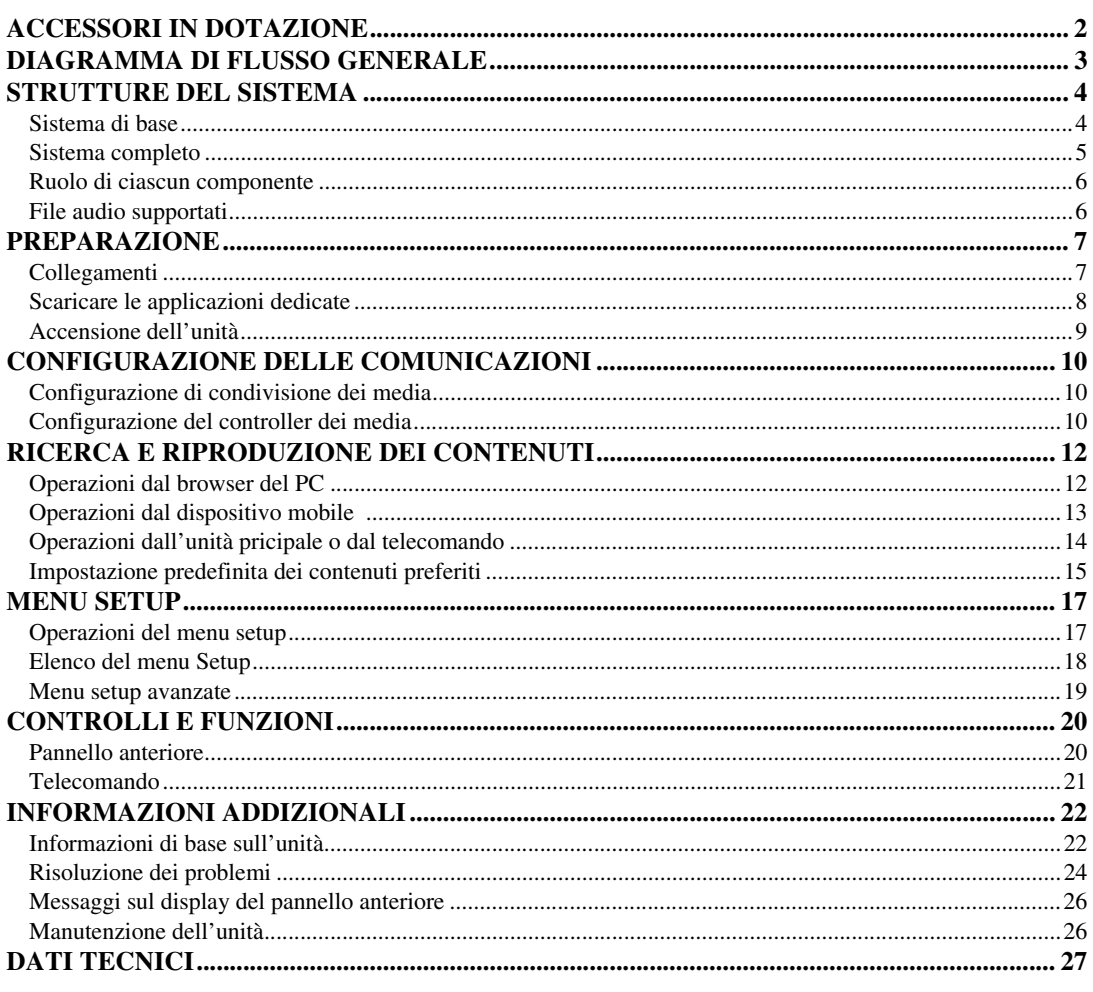

#### **Informazioni sul manuale**

- Questo manuale è stato realizzato prima della produzione dell'apparecchio. La progettazione e i dati tecnici sono soggetti a modifiche dei componenti dovute a migliorie e altri fattori. Nel caso di differenze tra il manuale ed il prodotto, quest'ultimo ha la priorità.
- Le immagini e le illustrazioni (schermate, ecc.) usate nel manuale possono differire rispetto ai prodotti veri e propri a seconda degli ambienti di utilizzo.
- Le note contengono importanti informazioni sulla sicurezza e sulle istruzioni di funzionamento. Se indica un suggerimento per l'operazione in oggetto.

### *Introduzione*

Grazie per aver acquistato il Network Player NP-S2000 Yamaha. Collegando l'unità alla propria rete domestica e al sistema audio in proprio possesso, sarà possibile ascoltare le radio via internet (vTuner) o i file musicali archiviati nei server musicali (PC e NAS) nella stessa rete domestica.

Inoltre, sarà possibile scegliere una sorgente di riproduzione o gestire l'unità, non solo dal telecomando in dotazione, ma anche da un media controller esterno come browser di PC e dispositivi mobili.

#### √¦∕<br>≃`®

• Per ulteriori informazioni sui dispositivi mobili compatibili, consultare "Dispositivo mobile" ( [P.6](#page-9-2)).

<sup>•</sup> Se non si ha dimestichezza con il "DLNA" o "Internet radio", consultare ["Informazioni di base sull'unità" \(](#page-25-2) P.22) all'inizio.

### **ACCESSORI IN DOTAZIONE**

<span id="page-5-0"></span>Controllare che la confezione ricevuta contenga tutti i componenti seguenti.

- Telecomando
- Batterie (AA, R6, UM-3) x 2
- Cavo di alimentazione
- Cavo stereo RCA
- Opuscolo chiave di licenza di TwonkyMedia server

#### ■ Note sul nastro adesivo per il trasporto

Al momento della spedizione dalla fabbrica, i piedini magnetici vengono fissati al loro posto con nastro adesivo per il trasporto ai piedini di questa unità. Prima di installare questa unità, non dimenticare di togliere il nastro adesivo per il trasporto.

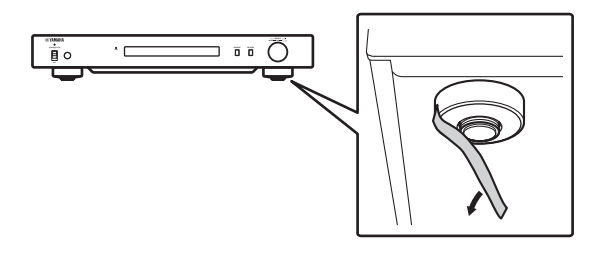

<span id="page-5-1"></span>■ **Installazione delle batterie**

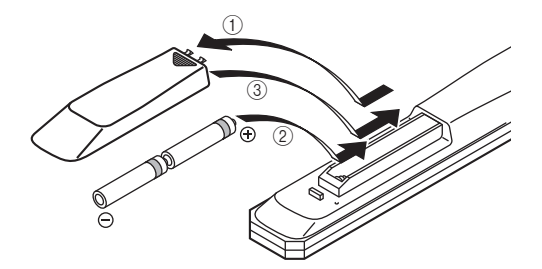

- 1 **Premere la porzione**  $\overline{\mathbf{v}}$  **e far scivolare via il coperchio del vano batterie.**
- 2 **Inserire le due battierie AA in dotazione secondo i segni di polarità (+ e –).**
- 3 **Far scivolare in posizione il coperchio del vano sino a che non scatta in posizione.**

#### **Note su telecomando e batterie**

- Non versare acqua o altri liquidi sul telecomando.
- Non far cadere il telecomando.
- Non lasciare o non riporre il telecomando in ambienti quali:
	- luoghi umidi, ad esempio un bagno
	- luoghi ad alta temperatura, ad esempio un calorifero o una stufa
	- luoghi a temperatura molto bassa
	- luoghi polverosi
- Inserire la batteria secondo i segni di polarità (+ and –).
- Cambiare tutte le batterie se il raggio operativo del telecomando diminuisce.
- Se le batterie sono scariche, rimuoverle immediatamente dal telecomando per prevenire un'esplosione o la fuoriuscita di acido.
- Se si rilevano perdite dalle batterie, rimuoverle immediatamente, senza toccare il liquido fuoriuscito. Se il liquido entra in contatto con la pelle, gli occhi o la bocca, sciacquarsi immediatamente e consultare un medico. Pulire immediatamente e accuratamente il vano batterie, e solo allora installare batterie nuove.
- Non utilizzare batterie vecchie insieme a quelle nuove. In caso contrario si comprometterebbe la durata delle nuove batterie o si verificherebbero perdite dalle vecchie batterie.
- Non usare insieme batterie di tipo differente, ad esempio alcaline e al manganese. Le specifiche tecniche potrebbero essere diverse anche se le batterie sembrano uguali.
- Prima di inserire le nuove batterie, pulire il vano.
- Smaltire le batterie seguendo le normative del proprio paese.

## **DIAGRAMMA DI FLUSSO GENERALE**

<span id="page-6-0"></span>Il seguente diagramma di flusso illustra le necessarie procedure di configurazione per ascoltare la musica in streaming o le radio in internet tramite l'unità.

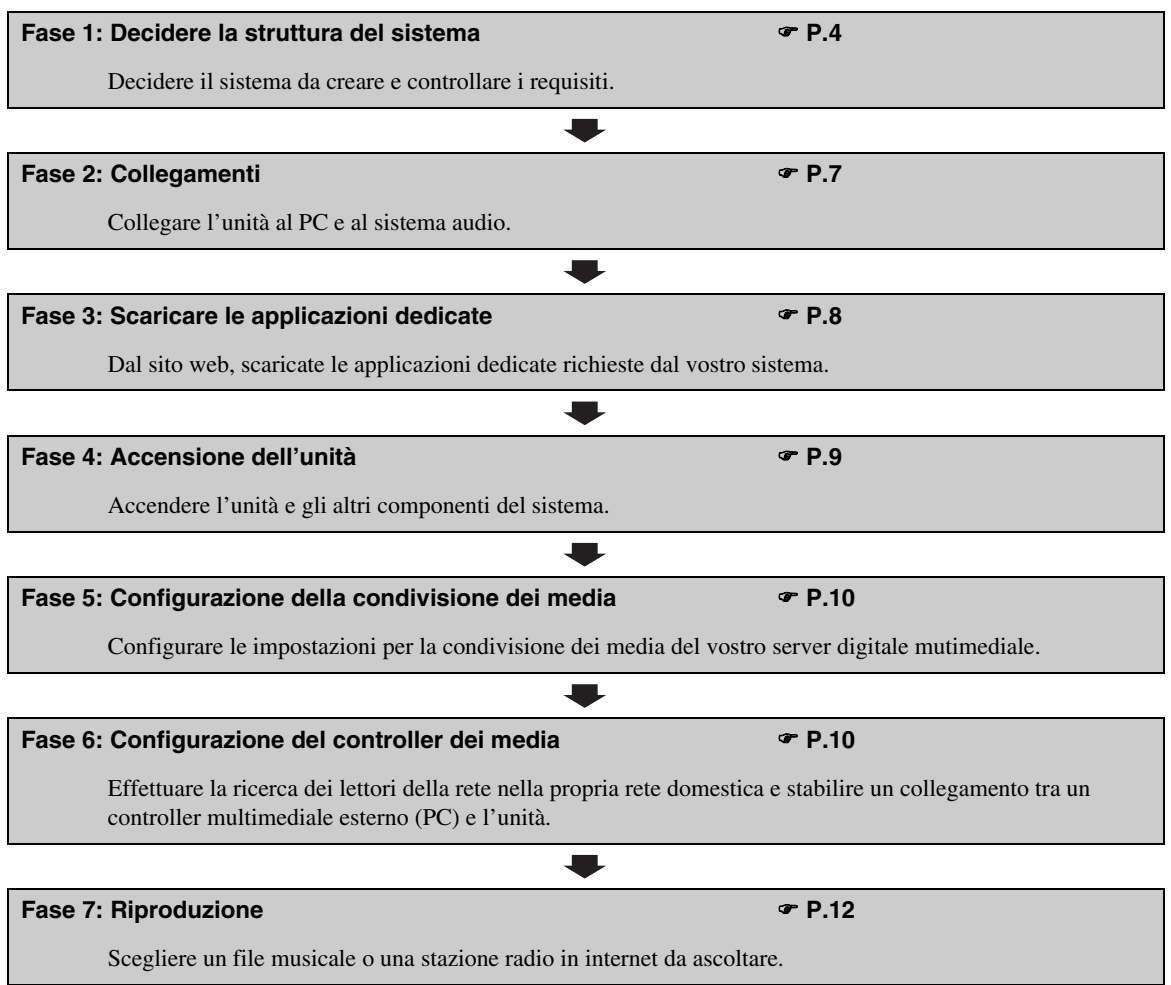

### **STRUTTURE DEL SISTEMA**

<span id="page-7-0"></span>Questa sezione descrive due esempi principali di strutture di un sistema e cosa si può fare con ciascuno di essi.

### <span id="page-7-1"></span>*Sistema di base*

L'illustrazione seguente mostra una configurazione minima per utilizzare le funzioni di base dell'unità. Con questo tipo di struttura del sistema, è possibile ...

- Stabilire un collegamento tra il PC e l'unità utilizzando l'applicazione di configurazione del PC dedicata.
- Scegliere una sorgente di riproduzione da un browser di qualsiasi PC nella stessa rete o sul telecomando
	- Ricercare file musicali archiviati sul PC
	- Selezionare stazioni radio in internet

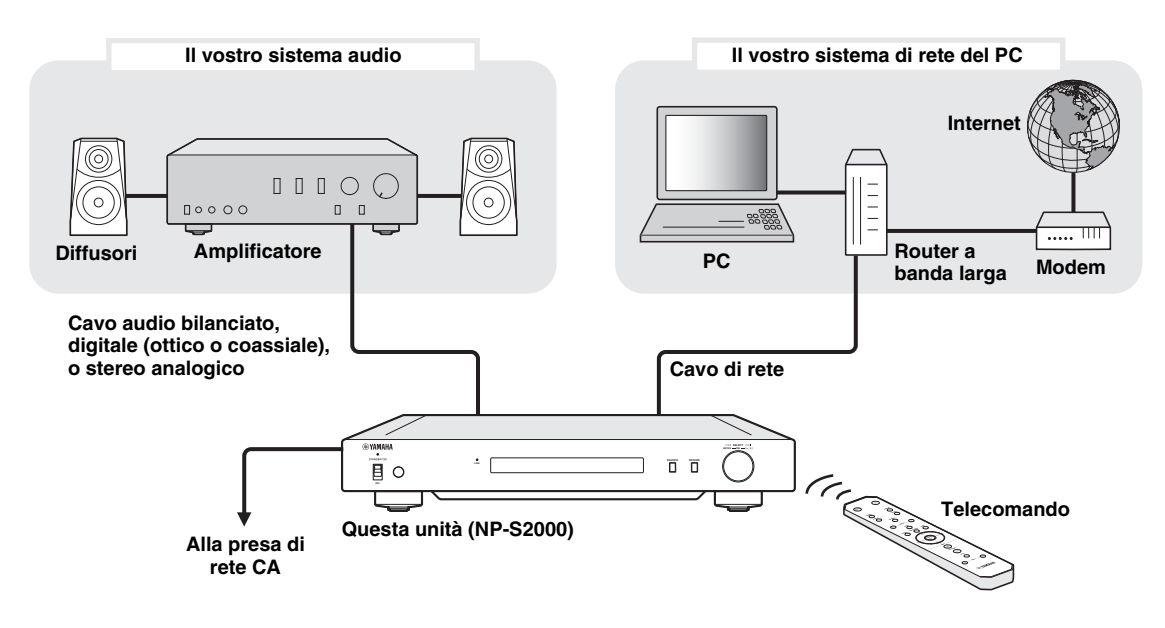

#### ■ **Requisiti**

Per creare il "sistema di base", dovrebbero essere soddisfatti tutti i seguenti requisiti.

#### **Sistema audio**

Il proprio amplificatore è dotato di una presa di ingresso audio. Un set di diffusori è collegato al vostro amplificatore.

 $\geq 0$ 

Per informazioni su come collegare un sistema audio all'unità, consultare ["Collegamenti" \(](#page-10-1) $\degree$ P.7). Fare anche riferimento al manuale in dotazione ai vostri dispositivi audio.

#### **Sistema di rete del PC**

Il PC è collegato a internet tramite un router a banda larga.

Il PC è dotato di lettore cd in grado di estrarre l'audio e vi è spazio sufficiente sull'hard disc per memorizzare i file audio.

 $\geq 0$ 

- Per informazioni sul collegamento internet, fare riferimento al manuale dei dispositivi di rete.
- Per informazioni sulla configurazione di collegamento e comunicazione tra il PC e l'unità, consultare ["Collegamenti" \(](#page-10-1) P.7) e ["CONFIGURAZIONE DELLE COMUNICAZIONI" \(](#page-13-0)= P.10).

### <span id="page-8-0"></span>*Sistema completo*

L'illustrazione seguente mostra una configurazione consigliata per utilizzare appieno le funzioni dell'unità. Con questo tipo di struttura del sistema, è possibile ...

- Tutte le caratteristiche elencate in ["Sistema di base" \(](#page-7-1) $\mathcal{P}$  P.4)
- Diffusione di musica archiviata sul NAS (senza avviare il PC)
- Scegliere una sorgente di riproduzione dal dispositivo mobile
	- Ricercare file musicali archiviati sul PC e sul NAS
	- Selezionare stazioni radio in internet

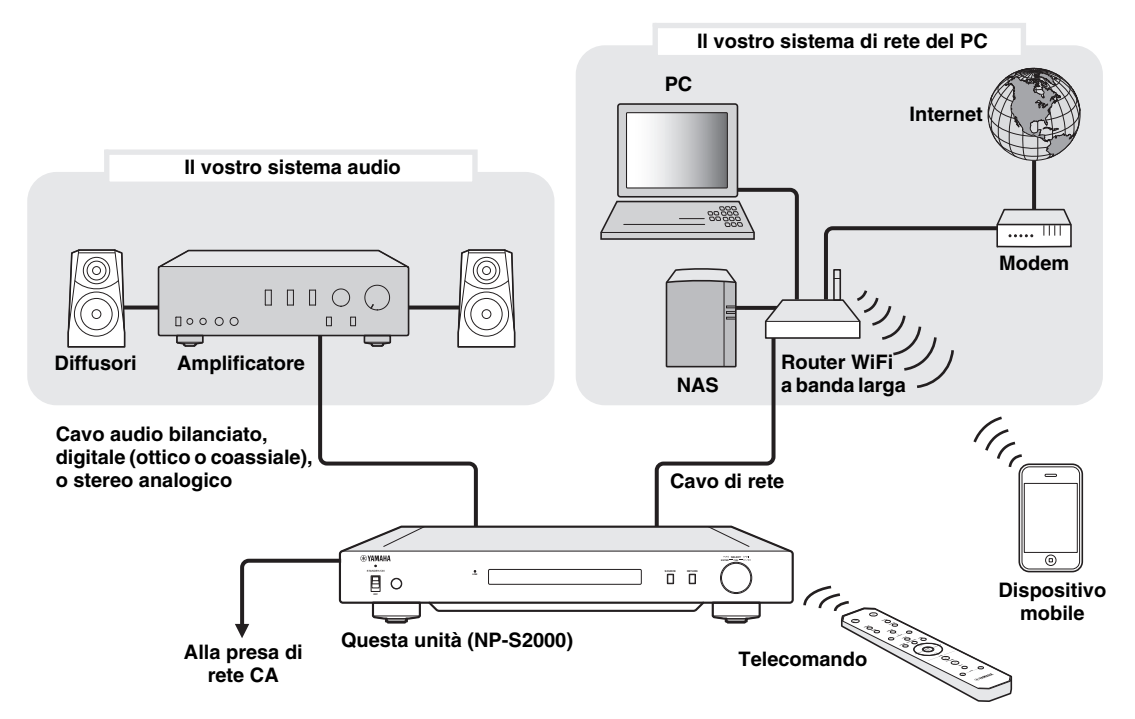

#### ■ **Requisiti**

Per creare il "sistema completo", dovrebbero essere soddisfatti tutti i seguenti requisiti.

#### **Sistema audio**

Il proprio amplificatore è dotato di una presa di ingresso audio.

Un set di diffusori è collegato al vostro amplificatore.

#### $\geq 0$

Per informazioni su come collegare un sistema audio all'unità, consultare ["Collegamenti" \(](#page-10-1)TP.7). Fare anche riferimento al manuale in dotazione ai propri dispositivi audio.

#### **Sistema di rete del PC**

Il PC è collegato a internet tramite un router WiFi a banda larga.

Il PC è dotato di lettore CD in grado di estrarre l'audio e vi è spazio sufficiente sull'hard disc per memorizzare i file audio.

Il NAS è compatibile con il DLNA e funziona correttamente con PC e router WiFi a banda larga.

#### $\geq 0$

- Per informazioni sul collegamento internet, fare riferimento al manuale dei dispositivi di rete.
- Per informazioni sullla configurazione di collegamento e comunicazione tra il PC e l'unità, consultare ["Collegamenti" \(](#page-10-1) P.7) e ["CONFIGURAZIONE DELLE COMUNICAZIONI" \(](#page-13-0) $\mathcal F$  P.10).

#### **Dispositivo mobile**

 $\Box$ Il dispositivo mobile è collegato ( $\degree$  [P.6](#page-9-0)) via wireless al router WiFi a banda larga.

### <span id="page-9-2"></span><span id="page-9-0"></span>*Ruolo di ciascun componente*

Questa sezione descrive il ruolo di ciascun componente del sistema.

#### **Questa unità (NP-S2000)**

Decodifica segnali audio ricevuti dal sistema di rete del PC e invia i segnali al sistema audio per consentirvi di ascoltare la musica in formato digitale archiviata nel PC o nel NAS, o le radio in internet con un suono di alta qualità.

#### **Telecomando**

Con il telecomando è possibile scegliere una sorgente di riproduzione o gestire l'unità mentre si visualizzano le informazioni sul pannello anteriore dell'unità.

#### **Amplificatore e diffusori**

Ricevono segnali audio dall'unità e producono il suono.

#### **PC**

- Memorizza i file musicali scaricati o estratti dai CD e funziona da server multimediale digitale DLNA.
- Installando l'applicazine di configurazione del PC dedicata sul proprio PC, è possibile impostare la configurazione di comunicazione tra il PC e l'unità.
- Con un browser (Internet Explorer 6.0 o versione successiva), è possibile scegliere una sorgente di riproduzione o gestire l'unità.

#### **Router a banda larga (router WiFi a banda larga)**

Collega il PC e l'unità a internet. Un router WiFi a banda larga funziona anche da ponte tra il dispositivo mobile e l'unità nella rete.

#### **NAS (Network attached storage)**

Archivia i file musicali scaricati o estratti dai CD e funziona come server multimediale digitale DLNA, consentendo di riprodurre musica senza avviare il PC.

#### **Dispositivo mobile**

Installando l'applicazione dedicata sul dispositivo mobile, si può usarlo come controller esterno. È possibile scegliere la sorgente di riproduzione o gestire l'unità mentre si visualizza lo schermo del dispositivo mobile.

Dispositivi mobili compatibili (a partire da giugno 2011)

- iPhone, iPod touch, iPad
- (iOS 4.0 o successivo)
- dispositivi Android™ (OS Android 2.1 o successivo, pronto per il collegamento Wi-Fi)

#### *Nota*

Alcune applicazioni dedicate potrebbero non essere utilizzabili su determinate versioni del sistema operativo del dispositivo mobile.

### <span id="page-9-1"></span>*File audio supportati*

L'unità supporta i seguenti formati audio archiviati su un PC o un NAS.

#### **Formati audio:**

WAV, FLAC, MP3, AAC, WMA

 $\leq$ 

• I formati audio riproducibili variano a seconda del server multimediali.

Per esempio:

- Windows Media Player 12 supporta WAV, MP3, AAC e WMA.
- Windows Media Player 11 supporta WAV, MP3, AAC e WMA.
- TwonkyMedia server (in dotazione) supporta tutti i formati audio elencati in precedenza.

Per ulteriori informazioni, visitare

"http://download.yamaha.com/file/45350".

• Si consigliano i formati audio WAV e FLAC che riproducono suoni di elevata qualità.

#### **Sample rate:**

96; 88,2; 64; 48; 44,1; 32; 24; 22,05; 16; 12; 11,025; 8 (kHz)

#### **Bit depth:**

16, 24 (bit)

### **PREPARAZIONE**

<span id="page-10-0"></span>Questa sezione descrive i preparativi necessari prima di utilizzare l'unità.

### <span id="page-10-1"></span>*Collegamenti*

A seconda della struttura del sistema che si desidera creare, effettuare i collegamenti dei cavi dei componenti del sistema.

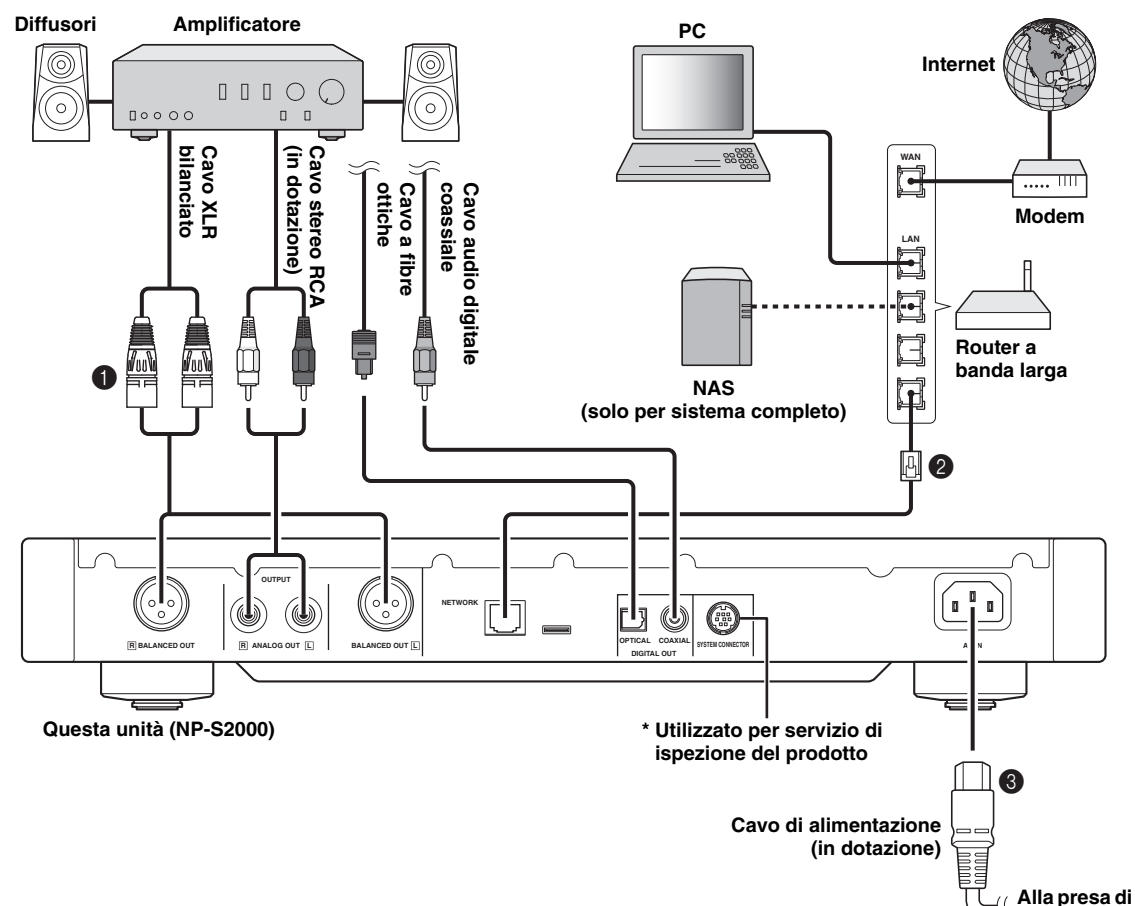

1 **Collegare l'unità all'amplificatore con un cavo XLR bilanciato, un cavo stereo RCA, un cavo audio digitale coassiale o un cavo a fibre ottiche.**

#### $\geq 0$

Scegliere uno dei collegamenti audio illustrati in alto. Se l'amplificatore è dotato di prese d'ingresso bilanciate XLR, si consiglia un collegamento bilanciato per prestazioni audio ottimali.

- 2 **Collegare l'unità al router a banda larga con un cavo di rete STP (incrociato) (cavo normale CAT-5 o superiore).**
- 3 **Collegare il cavo di alimentazione alla presa AC IN, quindi inserirlo nella presa di rete CA.**

#### *Nota*

Quando si usa un collegamento digitale, su alcuni sistemi audio (amplificatori o altro) l'uscita audio potrebbe interrompersi all'inizio di una traccia.

#### <span id="page-10-2"></span>■ **Informazioni sui supporti antivibrazioni dei piedini**

I piedini dell'unità comprendono dei supporti antivibrazioni integrati in grado di ridurre l'effetto delle vibrazioni dell'impianto. Per utilizzare i supporti antivibrazioni, rimuovere il piedino magnetico tirandolo. Inoltre, è possibile regolare l'altezza di ciascun piedino ruotandolo se l'unità risultasse instabile.

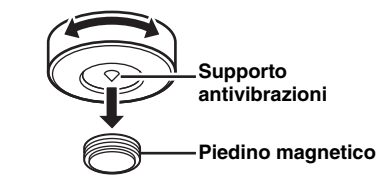

**rete CA**

#### **Attenzione**

I supporti antivibrazioni potrebbero graffiare lo scaffale o il pavimento. Si consiglia di utilizzare un appoggio quando si colloca l'unità su mobili costosi, e simili.

#### ■ **Informazioni sulle prese BALANCED OUT**

L'assegnazione degli spinotti per le prese BALANCED OUT dell'unità sono illustrate in basso. Prima di collegare un cavo bilanciato XLR, fare riferimento al manuale del proprio amplificatore e verificare che le sue prese di ingresso bilanciate XLR siano compatibili con l'assegnazione degli spinotti.

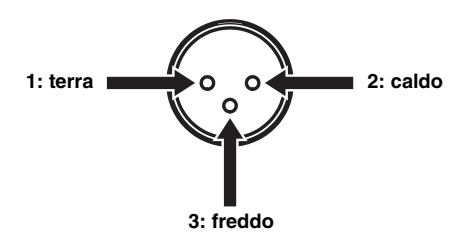

Quando ci isi collega all'unità, accertarsi che gli spinotti corrispondano, quindi inserire il connettore del cavo bilanciato XLR "femmina" fino a quando non si sentirà un clic. All'atto di scollegare, tenere premuta la levetta del connettore e tirarla fuori.

#### **Connettore XLR "femmina"**

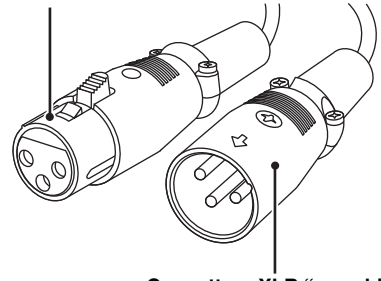

**Connettore XLR "maschio"**

### <span id="page-11-0"></span>*Scaricare le applicazioni dedicate*

Visitare il seguente sito Web per ottenere informazioni su come scaricare le applicazioni dedicate. http://download.yamaha.com/file/45350

#### $\frac{1}{2}$ %

Le informazioni più recenti sull'unità (manuale dell'operatore, FAQ, ecc.) sono anche disponibili nei file di download.

#### ■ **Network Player Search**

Quest'applicazione facilita la ricerca dei lettori di rete nella rete domestica dal proprio PC e permette l'avvio del browser per la scelta della sorgente di riproduzione o per la gestione dell'unità.

#### *Nota*

Leggere ["CONTRATTO DI LICENZA SOFTWARE" \(](#page-31-0) $P$  P.28) prima di utilizzare questa applicazione.

#### ■ **Network Player Controller Sistema completo**

Un'applicazione per dispositivi mobili ( $\mathcal P$  [P.6\)](#page-9-0). Questa applicazione consente di selezionare la sorgente di riproduzione o gestire l'unità dal proprio dispositivo mobile.

#### ■ **TwonkyMedia server**

Per informazioni, fare riferimento a, "Opuscolo chiave di licenza di TwonkyMedia server" in dotazione con questa unità.

### <span id="page-12-0"></span>*Accensione dell'unità*

Se sono stati effettuati tutti i collegamenti dei cavi, accendere l'unità e gli altri componenti del sistema.

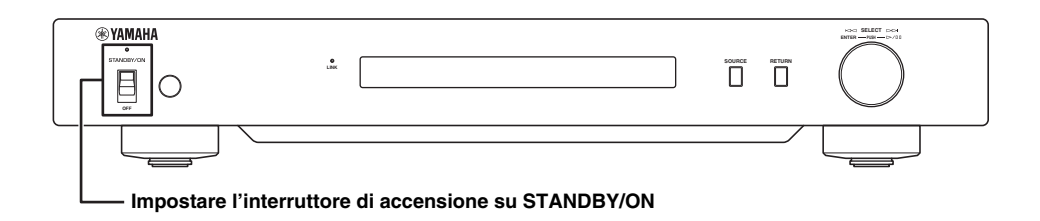

#### $\frac{1}{2}$

Quando l'interruttore di accensione sull'unità principale è impostato su STANDBY/ON, si può passare dall'accensione alla modalità standby premendo il pulsante di accensione sul telecomando ( $\mathcal F$  [P.21](#page-24-0)).

### **CONFIGURAZIONE DELLE COMUNICAZIONI**

<span id="page-13-0"></span>Questa sezione descrive la configurazione necessaria sui server multimediali digitali (PC o NAS) e sui controller (PC).

### <span id="page-13-1"></span>*Configurazione di condivisione dei media*

Per abilitare la condivisione di contenuti musicali PC/ NAS in tutta la rete, configurare le impostazioni di condivisione del server multimediale.

■ Configurazione della condivisione sul PC

**Quando si utilizza Windows Media Player 12 (su Windows 7)**

- **1 In "Pannello di controllo", selezionare "Scegli gruppo home e opzioni di condivisione" sotto "Rete e Internet".**
- **2 Contrassegnare la casella "Trasmetti flussi di immagini, musica e video ai dispositivi connessi all rete domestica", quindi selezionare "Scegliere le opzioni dei flussi multimediali".**
- **3 Selezionare "Consentita" dal menu a discesa vicino a "NP-S2000".**
- **4 Allo stesso modo, selezionare "Consentita" dal menu a discesa vicino a "Programmi multimediali nel PC e su connessioni remote".**
- **5 Fare clic su "OK" per uscire.**

 $\geq 0$ 

Dato che l'unità supporta Windows 7, è possibile controllare direttamente la riproduzione dell'unità da Windows Media Player 12.

**Quando si utilizza Windows Media Player 11**

- **1 Avviare Windows Media Player 11 nel proprio PC.**
- **2 Selezionare "Catalogo multimediale", quindi "Condivisione file multimediali".**
- **3 Contrassegnare la casella "Condividi file multimediali del computer in uso per", selezionare l'icona "NP-S2000", quindi fare clic su "Consenti".**
- **4 Allo stesso modo, selezionare le icone dei dispositivi da utilizzare come controller multimediali esterni (altri PC, e dispositivi mobili) , quindi fare clic su "Consenti".**
- **5 Fare clic su "OK" per uscire.**

#### **Quando si utilizza TwonkyMedia server**

Se sono stati salvati i file musicali sul PC con iTunes (file Non-DRM AAC/MP3), è possibile abilitare l'ascolto di musica in streaming utilizzando TwonkyMedia server. Per informazioni, fare riferimento a, "Opuscolo chiave di licenza di TwonkyMedia server" in dotazione con questa unità.

Modificare le impostazioni del ricevitore dei media su TwonkyMedia server per consentire all'unità e ai dispositivi da utilizzare come controller multimediali esterni (altri PC e dispositivi mobili) di accedere a TwonkyMedia server.

#### ■ **Configurazione della condivisione sul NAS Sistema completo**

Fare riferimento al manuale del NAS e modificare le impostazioni del ricevitore dei media sul NAS per consentire all'unità e ai dispositivi da utilizzare come controller multimediali esterni (altri PC e dispositivi mobili) di accedere al NAS.

### <span id="page-13-2"></span>*Configurazione del controller dei media*

Per scegliere una sorgente di riproduzione o gestire l'unità da controller multimediali esterni, è necessario prima specificare l'indirizzo IP dell'unità su un browser (Internet Explorer 6.0 o versione successiva). Utilizzando l'applicazione dedicata "Network Player Search",è possibile facilitare la ricerca dei lettori di rete nella rete domestica dal proprio PC e stabilire un collegamento.

 $\frac{1}{2}$ %

- Per informazioni sul download delle applicazioni dedicate, consultare ["Scaricare le applicazioni dedicate" \(](#page-11-0) $\mathcal{P}$  P.8).
- Per utilizzare i dispositivi mobili come media controller, vedi ["Operazioni dal dispositivo mobile" \(](#page-16-0) $\mathcal P$  P.13).

#### <span id="page-14-0"></span>■ **Configurazione del controller sul PC**

In questa sezione, Windows 7 è utilizzato come esempio.

### **1 Fare clic su "NP Search.exe" nella cartella di Download per avviare "Network Player Search".**

Apparirà la schermata "NETWORK PLAYER SEARCH".

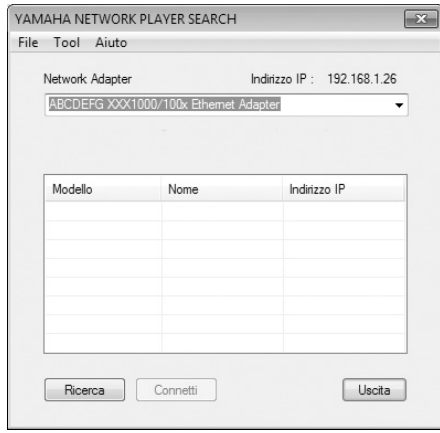

#### $\geq \circ \leq$

La lingua del menu è selezionata automaticamente a seconda delle impostazioni della lingua impostate sul sistema operativo. Quando si utilizza Windows, è anche possibile scegliere una lingua di visualizzazione da "Lingua" sotto il menu "Tool".

**2 Dal menu a discesa "Network Adapter", scegliere l'adattatore di rete collegato alla rete alla quale è collegata all'unità.**

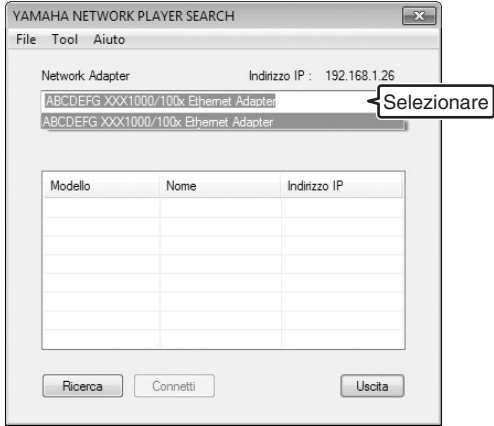

**3 Fare clic su "Ricerca" per cercare i lettori di rete all'interno della rete stessa.**

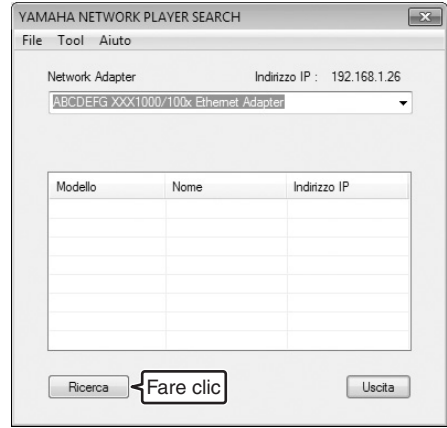

**4 Selezionare il modello dall'elenco, quindi fare clic su "Connetti".**

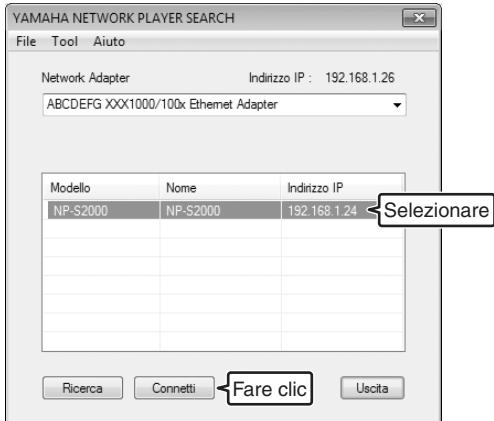

La schermata di controllo del lettore di rete apparirà nel browser.

Ora è possibile scegliere una sorgente di riproduzione o gestire l'unità. Per maggiori dettagli, consultare ["RICERCA E RIPRODUZIONE DEI](#page-15-0)  [CONTENUTI" \(](#page-15-0) $P.12$ ).

#### $\geq 0$

Aggiungendo l'URL della schermata di controllo del lettore di rete (l'indirizzo IP dell'unità) ai segnalibri del browser, si potrà aprirlo senza utilizzare "Network Player Search" a partire dalla volta successiva. Tuttavia, l'indirizzo IP dell'unità potrebbe cambiare se si sta utilizzando un server DHCP.

### **RICERCA E RIPRODUZIONE DEI CONTENUTI**

<span id="page-15-0"></span>Questa sezione descrive come consultare i contenuti e avviare la riproduzione dal browser di un PC (Internet Explorer 6.0 o successivo), dal dispositivo mobile o dal pannello anteriore/ del comando dell'unità.

### <span id="page-15-1"></span>*Operazioni dal browser del PC*

### **1 Nella schermata "Source", scegliere un tipo di sorgente.**

 $\leq 0$ 

- La schermata "Source" viene visualizzata dopo aver seguito la procedura in ["Configurazione del controller sul PC" \(](#page-14-0) $\mathcal{P}$  P.11).
- Selezionare "Setup" per configurare le impostazioni dell'unità  $({\mathcal{P}} P.17).$  $({\mathcal{P}} P.17).$  $({\mathcal{P}} P.17).$

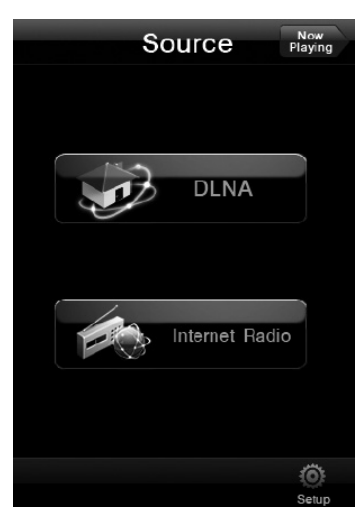

**2 Selezionare una voce del menu fino a quando si trova il contenuto desiderato, quindi avviare la riproduzione.**

#### **Schermata del menu**

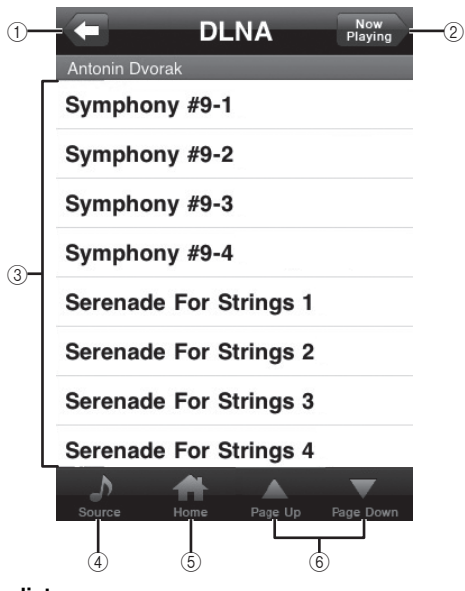

1 **Indietro**

Ritorna alla schermata del menu precedente.

- 2 **Now Playing**
	- Passa alla schermata delle informazioni di riproduzione.
- 3 **Voci del menu**
- 4 **Source**
	- Passa alla schermata "Source".
- 5 **Home** Passa alla schermata del menu principale.
- 6 **Page Up/Page Down** Scorre tra le pagine dell'elenco del menu.

#### **Schermata sulle informazioni di riproduzione**

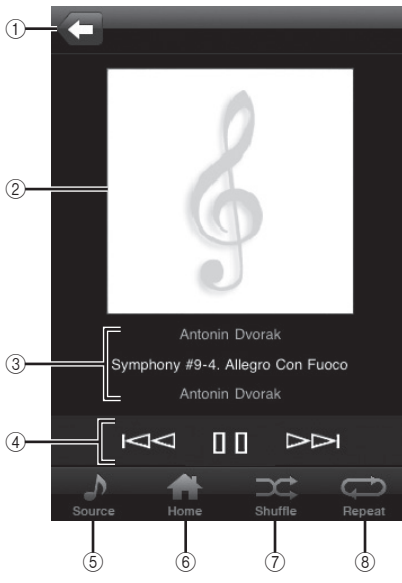

1 **Indietro**

Ritorna alla schermata precedente.

- 2 **Elementi grafici dell'album o della stazione (se disponibili)**
- 3 **Informazioni di riproduzione** Mostra le informazioni del contenuto di riproduzione.
- 4 **Funzioni di riproduzione** DLNA:  $\triangleright$  (riproduzione),  $\parallel$  (pausa),  $\parallel \leq \parallel$  (precedente), (successivo) Internet Radio:  $\triangleright$  (riproduzione),  $\sqcap$  (stop)
- 5 **Source** Passa alla schermata "Source".
- 6 **Home** Passa alla schermata del menu principale.
- 7 **Shuffle (solo per "DLNA")** Attiva la modalità di riproduzione casuale (on, off).
- 8 **Repeat (solo per "DLNA")** Attiva la modalità di ripetizione (ripeti tutto, ripetizione singola, off).

#### $\geq 0$

Si possono registrare le proprie stazioni radio preferite di Internet accedendo al sito Web "vTuner Radio Guide" con il browser di un PC. Per utilizzare questa funzione, è necessario l'indirizzo MAC dell'unità ( $\mathcal{P}$  [P.18](#page-21-0)) e il proprio indirizzo e-mail per creare un account personale. Per ulteriori informazioni, visitare "http://yradio.vtuner.com/".

### <span id="page-16-0"></span>*Operazioni dal dispositivo mobile*  **Sistema completo**

Utilizzando l'applicazione dedicata "Network Player Controller" ( $\mathcal{P}$  [P.8](#page-11-0)), è possibile scorrere tra i contenuti ed avviare la riproduzione dal dispositivo mobile.

**1 Premere leggermente sull'icona "NP Controller" del dispositivo mobile per avviare "Network Player Controller".**

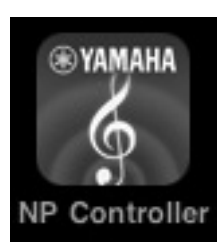

**2 Nella schermata "Player Select", scegliere il lettore di rete a cui connettersi.**

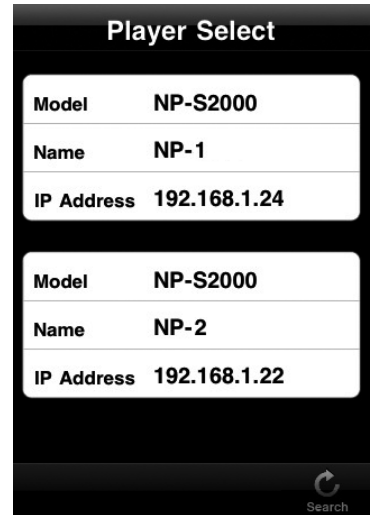

 $\geq \circ \leq$ 

- Questa schermata viene saltata quando è stato rilevato un solo lettore di rete.
- Per cercare nuovamente i lettori di rete, premere "Search".

### **3 Seguire la procedura in ["Operazioni](#page-15-1)  [dal browser del PC" \(](#page-15-1) P.12).**

#### $\geq 0$

- Per aggiornare l'elenco dei server multimediali, premere "Search".
- Per caricare nuovamente l'elenco dei contenuti del server multimediale selezionato, premere "Load". Ricaricare l'elenco dei contenuti quando sono stati aggiunti o cancellati contenuti sul server multimediale.

### <span id="page-17-0"></span>*Operazioni dall'unità pricipale o dal telecomando*

 $\geq 0$ 

Per informazioni sui controlli del pannello anteriore/ telecomando, consultare ["CONTROLLI E FUNZIONI"](#page-23-0)   $({\mathcal{F}} P.20)$  $({\mathcal{F}} P.20)$ .

#### **1 Premere ripetutamente SOURCE per scegliere un tipo di sorgente.**

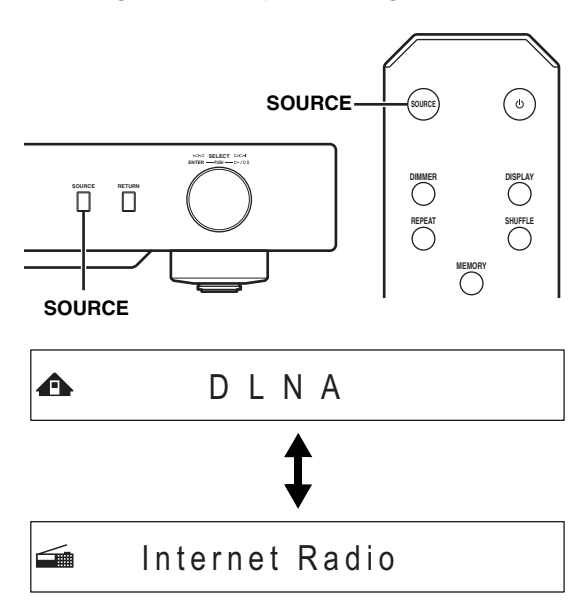

**2 Utilizzare i seguenti controlli per scegliere una voce del menu fino a quando si trova il contenuto desiderato.**

**↑** 
$$
\uparrow
$$
  $\uparrow$  5 ymphony #9-4

#### **Unità principale**

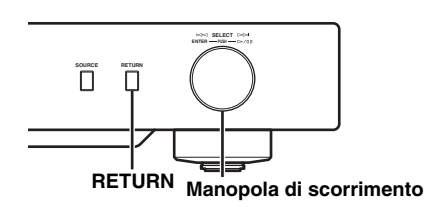

#### **Manopola di scorrimento**

Ruotare per scegliere la voce di menu e premere per confermare la selezione.

#### **RETURN**

Mostra il menu del livello superiore nel display del pannello anteriore.

#### <span id="page-17-1"></span>**Telecomando**

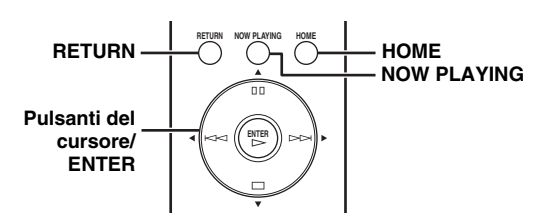

#### **Pulsanti del cursore/ ENTER**

Premere  $\triangle/\blacktriangledown$  per selezionare la voce di un menu (o premere ripetutamente  $\blacklozenge$  per scegliere dall'indicatore) quindi premere ENTER per confermare la selezione.

#### **RETURN**

Mostra il menu del livello superiore nel display del pannello anteriore.

#### **HOME**

Mostra il menu del livello principale nel display del pannello anteriore.

#### **NOW PLAYING**

Mostra le informazioni di riproduzione sul display del pannello anteriore.

#### **3 Se si avvia la riproduzione, utilizzare i seguenti controlli per gestire le funzioni desiderate.**

 $\triangle$   $\triangleright$   $\overline{m}$ te Symphony #9-4

#### **Unità principale**

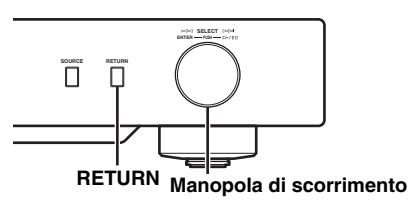

#### **Manopola di scorrimento**

Ruotare a sinistra per saltare all'indietro e a destra per saltare in avanti. Premere per avviare o mettere in pausa la riproduzione.

#### **RETURN**

Mostra il menu precedente nel display del pannello anteriore.

#### <span id="page-18-1"></span>**Telecomando**

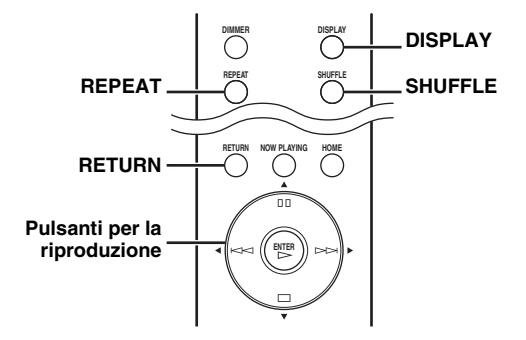

#### **Pulsanti per la riproduzione**

 $DLNA: \triangleright$  (riproduzione),  $\Pi \Pi$  (pausa),  $\blacktriangleleft \blacktriangleleft$  $(\text{precedente}), \blacktriangleright \blacktriangleright$   $(\text{successivo})$ 

Internet Radio:  $\triangleright$  (riproduzione),  $\triangleright$  (stop)

#### **SHUFFLE (solo per "DLNA")**

Attiva la modalità di riproduzione casuale (on, off).

#### **REPEAT (solo per "DLNA")**

Attiva la modalità di ripetizione (ripeti tutto, ripetizione singola, off).

#### **DISPLAY**

Attiva le informazioni di riproduzione sul display del pannello anteriore.

#### **RETURN**

Mostra il menu precedente nel display del pannello anteriore.

#### $\geq 0$ '

Si possono registrare le proprie stazioni radio preferite di Internet accedendo al sito Web "vTuner Radio Guide" con il browser di un PC. Per utilizzare questa funzione, è necessario l'indirizzo MAC dell'unità ( $\mathcal{P}$  [P.18](#page-21-0)) e il proprio indirizzo e-mail per creare un account personale. Per ulteriori informazioni, visitare "http://yradio.vtuner.com/".

### <span id="page-18-0"></span>*Impostazione predefinita dei contenuti preferiti*

La funzione di preset consente un accesso rapido ai contenuti preferiti (fino a 20 contenuti) con il telecomando.

 $\sqrt{a^2}$ 

Per informazioni sui controlli del pannello anteriore/ telecomando, consultare ["CONTROLLI E FUNZIONI"](#page-23-0)   $({\mathcal{F}}$  [P.20\)](#page-23-0).

#### ■ **Registrare un contenuto preferito come preset**

Si possono selezionare in maniera predefinita file musicali o stazioni radio di internet.

#### **1 Avviare la riproduzione del contenuto che si desidera designare come preset.**

#### **2 Premere MEMORY per entrare nella modalità preset.**

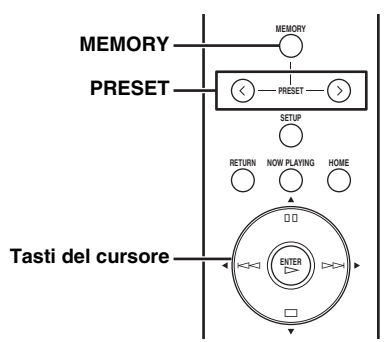

Viene selezionato automaticamente il numero di preset vuoto.

**A** Memory: 2 2 4 6 8 9 10

#### **3 Per modificare la posizione di preset, premere PRESET o / ripetutamente.**

Per passare da "1 a 10" e da "11 a 20", premere  $\blacktriangle$ / $\blacktriangledown$ .

**A** Memory:13 1314 15 16 17 20

#### $\geq 0$

Le posizioni di preset già utilizzate sono visualizzate senza numeri. Se viene selezionata una di queste posizioni, verrà sostituita con il nuovo contenuto.

**4 Premere nuovamente MEMORY per confermare la selezione.**

#### ■ **Riprodurre il contenuto di un preset**

#### **1 Premere ripetutamente PRESET o / per selezionare il numero di preset desiderato.**

Per passare da "1 a 10" e da "11 a 20", premere  $\blacktriangle/\blacktriangledown$  .

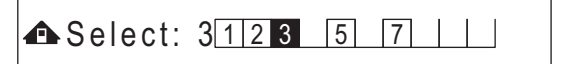

 $\leq \phi'$ 

Le posizioni di preset non utilizzate sono visualizzate senza numeri.

### **2 Entro cinque secondi, premere**  $\triangleright$ .

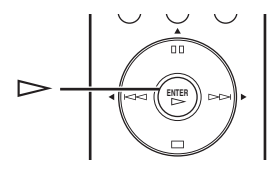

 $\mathcal{L}^{\text{I}\prime}_{\text{D}}$ 

Per azzerare tutte le impostazioni dei preset, eseguire la funzione "Initialize" nel menu di configurazione avanzata ( $\mathcal{P}$  [P.17](#page-20-2)). Assicurarsi che questa operazione riporti tutte le impostazioni dell'unità ai valori predefiniti.

#### *Note*

- L'unità non richiama il contenuto di preselezione nei seguenti casi:
	- il PC che ha in memoria il contenuto selezionato è spento o scollegato dalla rete.
	- la stazione radio Internet selezionata al momento non è disponibile o è fuori servizio.
	- la cartella del contenuto selezionato è stata modificata.
- L'unità memorizza la posizione relativa dei contenuti di preselezione di una cartella. Se sono stati aggiunti o cancellati file musicali nella cartella, l'unità potrebbe non richiamare correttamente il contenuto di preselezione. In questi casi, impostare nuovamente i file come contenuto di preselezione.

### **MENU SETUP**

<span id="page-20-0"></span>È possibile configurare le varie impostazioni dell'unità utilizzando il menu setup.

### <span id="page-20-1"></span>*Operazioni del menu setup*

- Operazioni dal browser del PC o dal **dispositivo mobile**
- **1 Nella schermata "Source", selezionare "Setup".**

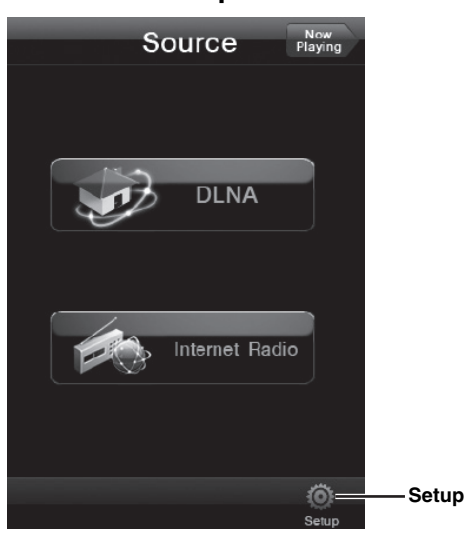

**2 Selezionare la voce di un menu da configurazione.**

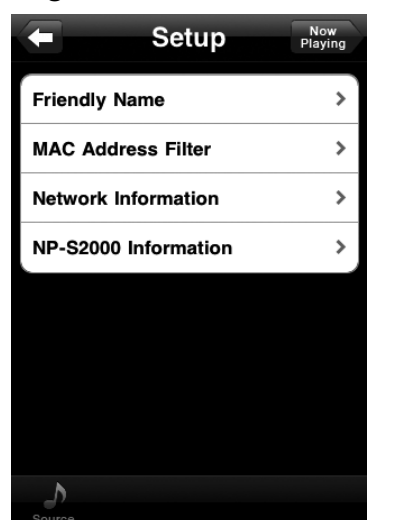

**3 Selezionare un parametro da impostare.**  $\leq \circ$ 

Per alcune voci di menu è necessario inserire del testo. In tal caso, selezionare il campo di inserimento, utilizzare la tastiera per inserire il testo e il tasto Enter per confermarlo.

#### <span id="page-20-2"></span>■ **Operazioni dal telecomando**

#### $\geq \circ \leq$

Per informazioni sui controlli del pannello anteriore/ telecomando, consultare ["CONTROLLI E FUNZIONI"](#page-23-0)   $({\mathcal{F}}$  [P.20\)](#page-23-0).

**1 Premere SETUP per entrare nel menu di setup (** $\mathscr{F}$  **[P.18](#page-21-0)). Per rendere selezionabili le voci del menu setup ( [P.19](#page-22-0)), premere SETUP tenendo premuto RETURN (sull'unità principale).**

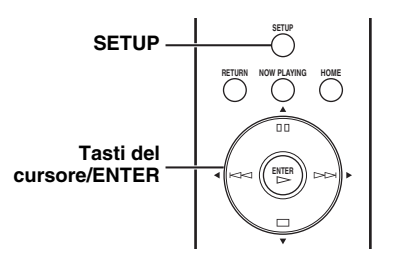

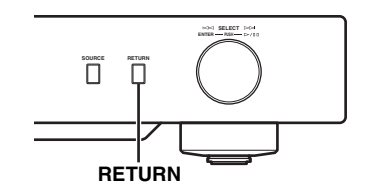

### $\leftarrow$  **÷NETWORK Configuration**

### **2 Premere / per selezionare la voce di un menu da configurare, quindi premere ENTER.**

Per alcune voci del menu, ripetere la fase 2 per selezionare la voce di un menu secondario.

**=÷Firmware Update** 

### **3 Premere / per selezionare un parametro, quindi premere ENTER.**

#### $\geq 0$

Per alcune voci di menu è necessario inserire un indirizzo numerico. In tal caso, premere  $\blacktriangleleft$  per spostarsi uno dei tasti,  $\triangle$ / $\nabla$  per selezionare un numero e ENTER per confermarlo.

### <span id="page-21-0"></span>*Elenco del menu Setup*

I menu di setup disponibili variano a seconda del controller.

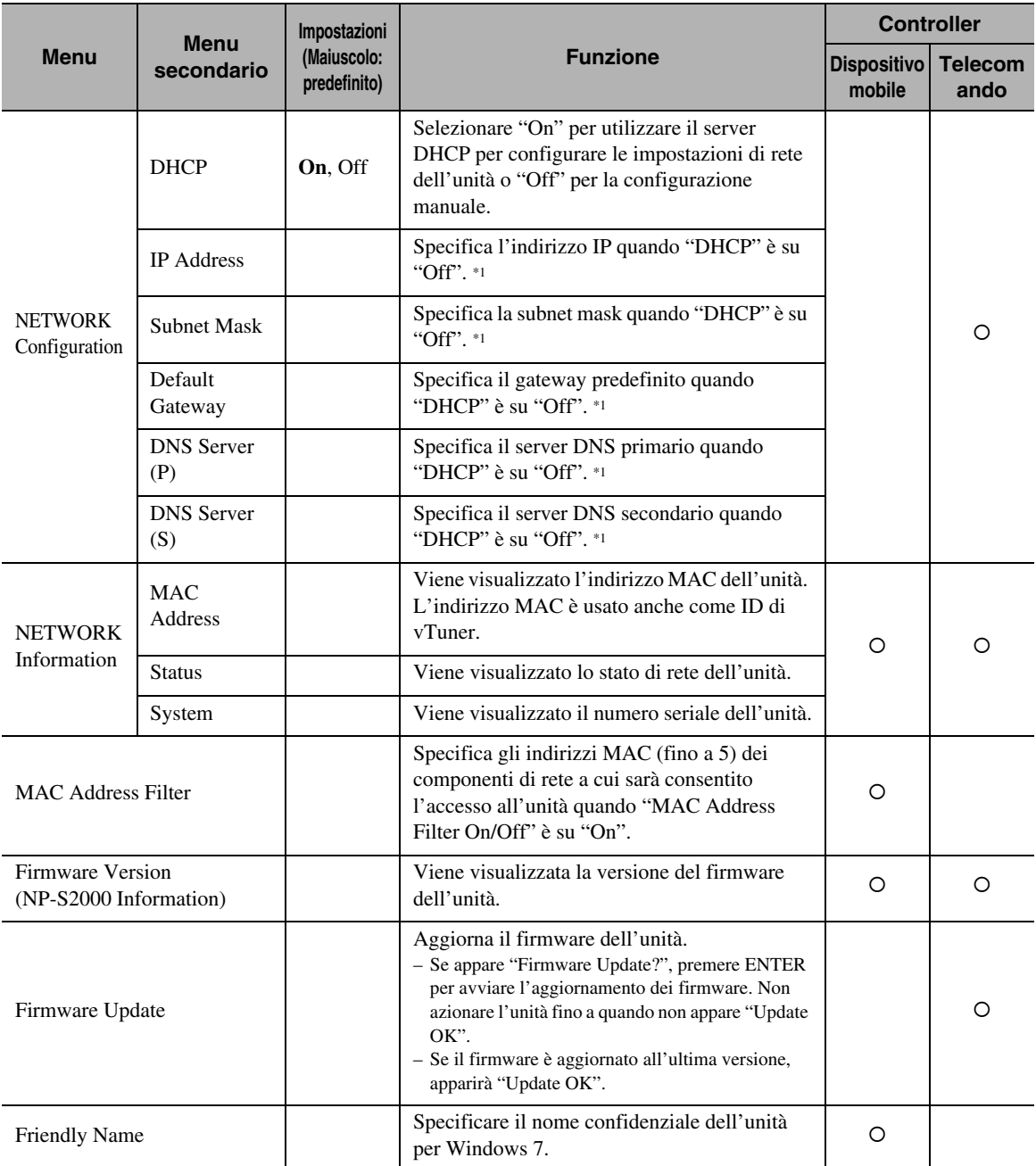

\*1: Quando "DHCP" è su "On", è possibile controllare i valori (indirizzi IP, ecc.) assegnati dal server DHCP.

### <span id="page-22-0"></span>*Menu setup avanzate*

Le seguenti voci di menu sono disponibili solo quando si entra nel menu di setup, premendo SETUP (sul telecomando) mentre si tiene premuto RETURN (sull'unità principale).

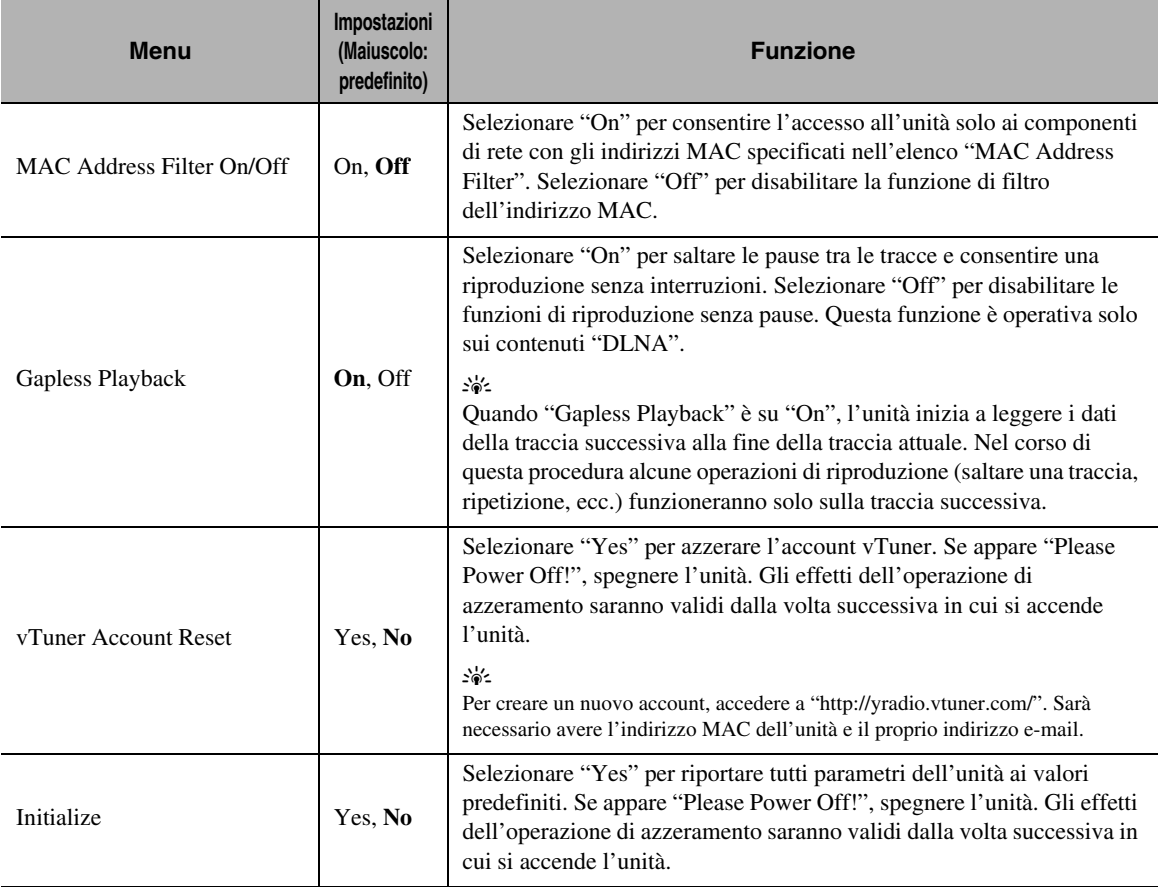

## **CONTROLLI E FUNZIONI**

### <span id="page-23-1"></span><span id="page-23-0"></span>*Pannello anteriore*

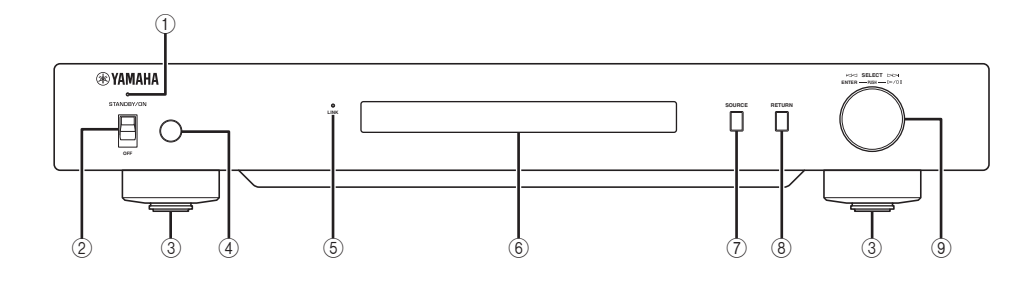

#### 1 **Indicatore dell'alimentazione**

Si illumina: L'unità è accesa. Si illumina debolmente: L'unità è in modalità standby. Off: L'unità è spenta.

2 **Pulsante di accensione ( [P.9](#page-12-0))** Commuta lo stato dell'unità da acceso/standby a spento.

#### 3 **Piedino ( [P.7\)](#page-10-2)** Rimuovere il piedino magnetico per utilizzare il supporto antivibrazioni. Inoltre, è possibile regolare l'altezza di ciascun piedino ruotandolo.

4 **Sensore del telecomando ( [P.21](#page-24-1))** Riceve i segnali a raggi infrarossi del telecomando.

#### 5 **Indicatore LINK**

Si illumina: L'unità è collegata alla rete ed è stato assegnato un indirizzo IP. Lampeggia: L'unità è collegata alla rete ma non è stato assegnato un indirizzo IP. Off: L'unità non è connessa alla rete.

#### 6 **Display del pannello anteriore**

Mostra le voci del menu o le informazioni di riproduzione.  $\geq 0$ 

Per informazioni sui messaggi del display, consultare ["Messaggi sul display del pannello anteriore" \(](#page-29-0) $\mathcal{P}$  P.26).

7 **SOURCE ( [P.14\)](#page-17-0)** Seleziona un tipo di sorgente.

### 8 **RETURN ( [P.14\)](#page-17-0)**

Mostra il menu del livello superiore nel display del pannello anteriore.

9 **Manopola di scorrimento ( [P.14](#page-17-0))** Ruotare per scegliere una voce di menu e premere per

confermare la selezione.

### <span id="page-24-0"></span>*Telecomando*

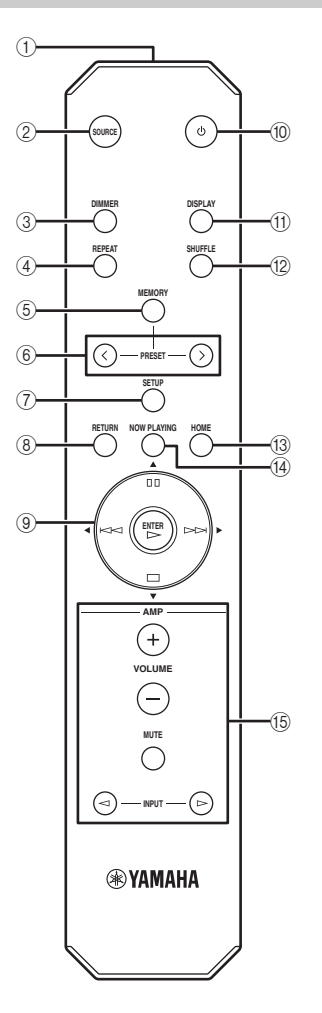

- 1 **Trasmettitore di segnali del telecomando** Trasmette i segnali infrarossi.
- 2 **SOURCE ( [P.14](#page-17-0))** Seleziona un tipo di sorgente.
- 3 **DIMMER** Regola la luminosità del display del pannello anteriore.
- 4 **REPEAT ( [P.15\)](#page-18-1)** Attiva la modalità di ripetizione (ripeti tutto, ripetizione singola, off).
- 5 **MEMORY ( [P.15](#page-18-0))** Imposta l'unità in modalità preset.
- 6 **PRESET ( [P.15](#page-18-0))** Seleziona un numero di preset.
- 7 **SETUP ( [P.17\)](#page-20-2)** Mostra il menu di setup nel display del pannello anteriore.
- 8 **RETURN ( [P.14\)](#page-17-0)** Mostra il menu del livello superiore nel display del pannello anteriore.
- 9 **Pulsanti del cursore/ENTER ( [P.14](#page-17-1) e [17\)](#page-20-2)** Utilizzare il pulsante del cursore per selezionare una voce e ENTER per confermare la selezione, o controllare le funzioni di riproduzione.
- 0 **(power) ( [P.9\)](#page-12-0)** Commuta lo stato dell'unità da acceso a standby e viceversa. A **DISPLAY ( [P.15\)](#page-18-1)**
- Attiva le informazioni di riproduzione sul display del pannello anteriore.
- B **SHUFFLE ( [P.15](#page-18-1))** Attiva la modalità di produzione casuale (on, off).
- **(3) HOME (** $\sim$  **[P.14](#page-17-1)**) Mostra il menu del livello principale nel display del pannello anteriore.
- **(4) NOW PLAYING (** $\blacktriangledown$  **[P.14\)](#page-17-1)** Mostra le informazioni di riproduzione sul display del pannello anteriore.
- E **Pulsanti di controllo dell'amplificatore** Controllano le funzioni corrispondenti dell'amplificatore Yamaha. Per informazioni, consultare il manuale dell'amplificatore. ≥'®้≤

Questi pulsanti potrebbero non funzionare su alcuni amplificatori Yamaha.

#### <span id="page-24-1"></span>■ Uso del telecomando

Puntare il telecomando sempre direttamente sul sensore di comando a distanza dell'unità.

#### **Sensore del telecomando EXAMAHA**  $\bullet$ **LINK** E **OFF Entro 6 m** $30^\circ$   $\blacksquare$   $30^\circ$  $\epsilon$ **DIMMER REPEAT**  $\overline{0}$ **MEMORY RETURN NOW PLAYING HOME**

### **INFORMAZIONI ADDIZIONALI**

### <span id="page-25-2"></span><span id="page-25-1"></span><span id="page-25-0"></span>*Informazioni di base sull'unità*

#### ■ **Problemi di carattere generale**

#### **Che cos'è "Yamaha Network Player NP-S2000"?**

L'NP-S2000 può riprodurre le seguenti sorgenti audio:

• Server compatibili standard DLNA (file musicali archiviati su un PC o un NAS) Per informazioni, consultare "DLNA" in basso.

• Radio in Internet (vTuner)

Per informazioni, consultare "Internet radio" (<sup>®</sup> [P.23\)](#page-26-0). Inoltre, potete scegliere una sorgente di riproduzione o gestire l'unità, dal telecomando o da un controller multimediale esterno (un browser di PC o l'applicazione dedicata del dispositivo mobile).

#### **Parlami delle funzioni di rete**

Collegando l'unità alla rete domestica con un cavo di rete (cavo normale CAT-5 o superiore) STP, incrociato, si possono ascoltare le radio via Internet o i file musicali archiviati nella cartella specificata (directory) sul server della stessa rete. Per Informazioni sui dispositivi di rete e sulle impostazioni richieste per creare una rete domestica, consultare il proprio provider dei servizi Internet.

#### **Posso impostare i miei contenuti preferiti come preset?**

Sì, è possibile. L'unità è dotata di una funzione di preset che consente un accesso rapido ai contenuti preferiti (fino a 20 contenuti) con il telecomando. Per maggiori dettagli, consultare ["Impostazione predefinita dei contenuti](#page-18-0)  [preferiti" \(](#page-18-0) $\mathcal{P}$  P.15).

Si possono anche registrare le proprie stazioni radio preferite di Internet accedendo al sito Web "vTuner Radio Guide" con il browser di un PC. Per utilizzare questa funzione, è necessario l'indirizzo MAC dell'unità  $(\mathcal{P}$  [P.18](#page-21-0)) e il proprio indirizzo e-mail per creare un account personale. Per ulteriori informazioni, accedere a "http://yradio.vtuner.com/".

#### **L'unità supporta la visualizzazione multilingue?**

Si. Il display del pannello anteriore dell'unità può visualizzare i nomi delle tracce utilizzate e altre informazioni in inglese, francese, tedesco, spagnolo, russo e giapponese.

#### ■ **DLNA**

#### **Che cos'è il "DLNA"?**

La sigla sta per Digital Living Network Alliance e stabilisce le linee guida per promuovere una standardizzazione delle interconnessioni dei dispositivi delle reti domestiche, come le apparecchiature digitali per utenti consumer.

I componenti DLNA sono divisi in quattro categorie: Digital Media Server (DMS), Digital Media Renderer (DMR), Digital Media Player (DMP) e Digital Media Controller (DMC).

"DMS" è un dispositivo utilizzato per archiviare o diffondere contenuti digitali quali ad esempio file musicali. In questa unità, PC e NAS sono considerati come "DMS". "DMR" è un dispositivo che riceve istruzioni da "DMC" e riproduce contenuti digitali come quelli di questa unità. Allo stesso modo, "DMP" è un dispositivo per la riproduzione di contenuti digitali. "DMC" è un dispositivo per il controllo di contenuti digitali. I browser per PC e l'applicazione del dispositivo mobile corrispondono a "DMC" per questa unità.

#### **Che tipo di server posso utilizzare per scorrere o riprodurre i file musicali con DLNA?**

Utilizzare un server compatibile con lo standard DLNA, come uno dei seguenti dispositivi.

#### **Un PC compatibile con Windows Media Player 12 o Windows Media Player 11**

Per scorrere all'interno delle cartelle (directory) del PC da questa unità, è necessario modificare le impostazioni di condivisione dei media di Windows Media Player 12 o di Windows Media Player 11 per renderle accessibili a questa unità. Per ulteriori informazioni su Windows Media Player, chiedere a Microsoft Corporation.

**Un PC con TwonkyMedia server installato**

Con la chiave di licenza presente sulla copertina anteriore dell'opuscolo "Chiave di licenza di TwonkyMedia server", si può scaricare gratuitamente TwonkyMedia server.

Esso consente la riproduzione di file FLAC o di musica nella libreria iTunes dell'unità.

#### **Quanti server posso collegare alla rete?**

È possibile collegare fino a 16 server.

#### **Che tipi di formati audio posso riprodurre sull'unità?**

L'unità supporta formati audio monoaurali o stereo come WAV, FLAC, MP3, AAC e WMA.

Ad esempio, i seguenti formati audio non sono supportati. • I file audio con DRM (Digital Rights Management)

- come, ad esempio, la musica acquistata da iTunes Store
- ATRAC, suoni multicanale di file WAV e WMA

#### **È possibile riprodurre musica della libreria di iTunes su questa unità?**

È possibile riprodurre file MP3, AAC e WMA installando TwonkyMedia server sul PC o utilizzando un NAS che supporta la riproduzione della libreria di iTunes.

#### <span id="page-26-0"></span>■ **Internet radio**

#### **Parlami delle radio via Internet**

Se l'unità è collegata ad Internet tramite la rete domestica, è possibile ascoltare le stazioni radio via Internet utilizzando il servizio di database delle stazioni radio di internet, vTuner, che fornisce un database di oltre 2000 stazioni radio in tutto il mondo.

Per ascoltare le radio via Internet in condizioni ottimali, consigliamo di utilizzare un collegamento veloce ad Internet a banda larga. Per informazioni sulla velocità di connessione a banda larga, consultare il proprio provider di servizi Internet.

#### **È possibile aggiungere altre stazioni radio di Internet all'elenco?**

Se è stata trovata una stazione radio Internet non presente in elenco, è possibile aggiungerla accedendo al sito web "vTuner Radio Guide" tramite il browser di un PC. Per utilizzare questa funzione è necessario l'indirizzo MAC dell'unità (<sup>®</sup> [P.18\)](#page-21-0) e il proprio inidirizzo e-mail per creare un account personale. Per informazioni accedere all'indirizzo "http://yradio.vtuner.com/".

#### **È possibile eliminare dall'elenco le stazioni radio di Internet che non interessano?**

 No non è possibile eliminare stazioni radio di Internet dall'elenco.

### <span id="page-27-1"></span><span id="page-27-0"></span>*Risoluzione dei problemi*

Se l'unità non funzionasse a dovere, consultare le tabelle seguenti. Se il problema riscontrato non fosse presente nell'elenco sottostante, o se le istruzioni non fossero di aiuto, scaricare il file delle FAQ da "http://download.yamaha.com/file/45350" e consultarlo. Se anche qui non si dovessero trovare le informazioni desiderate, contattare il più vicino rivenditore o centro assistenza Yamaha.

#### ■ **Problemi di carattere generale**

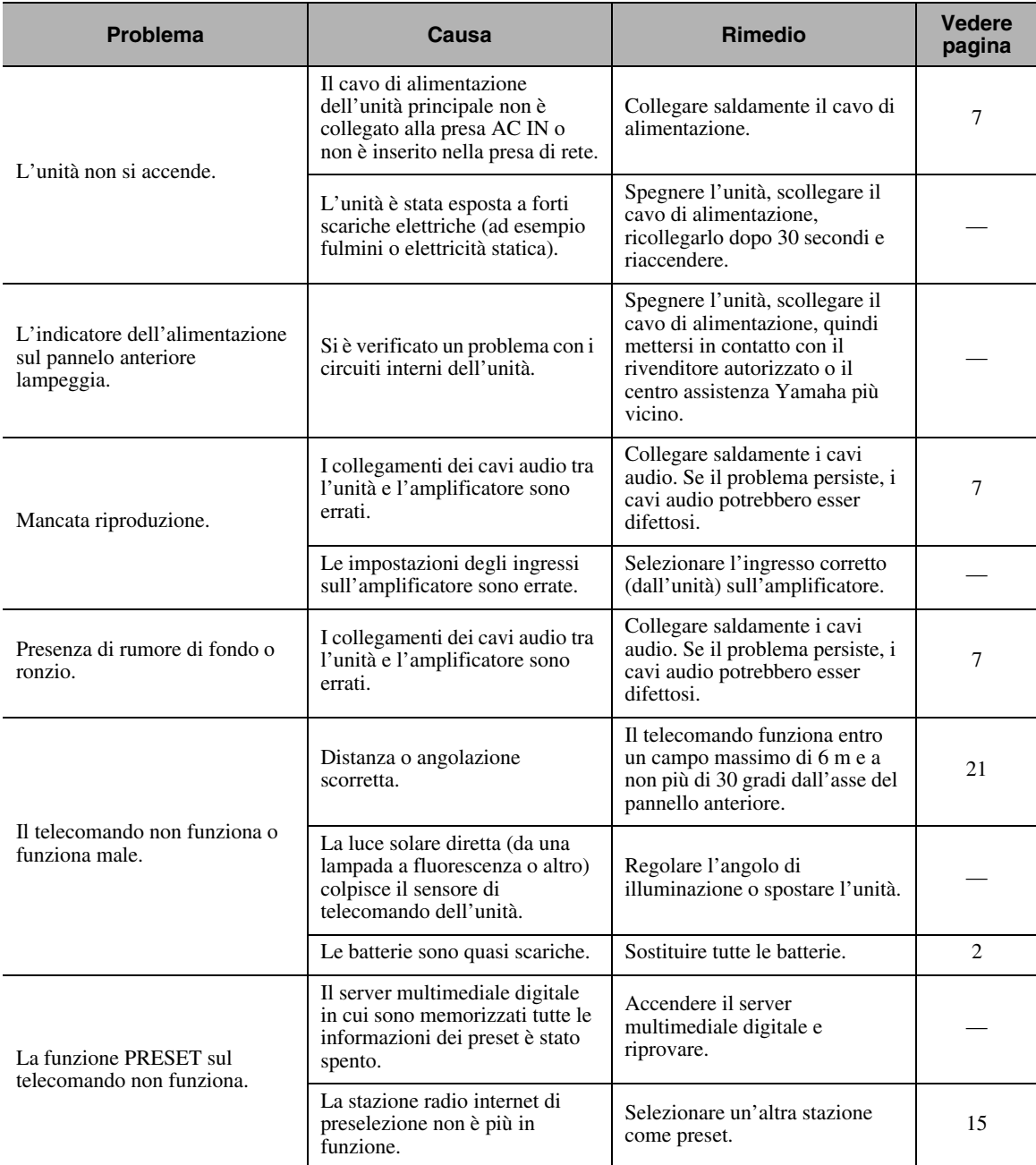

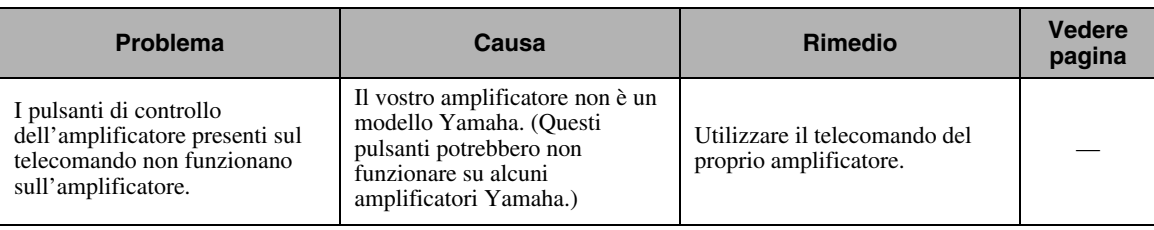

#### ■ **DLNA**

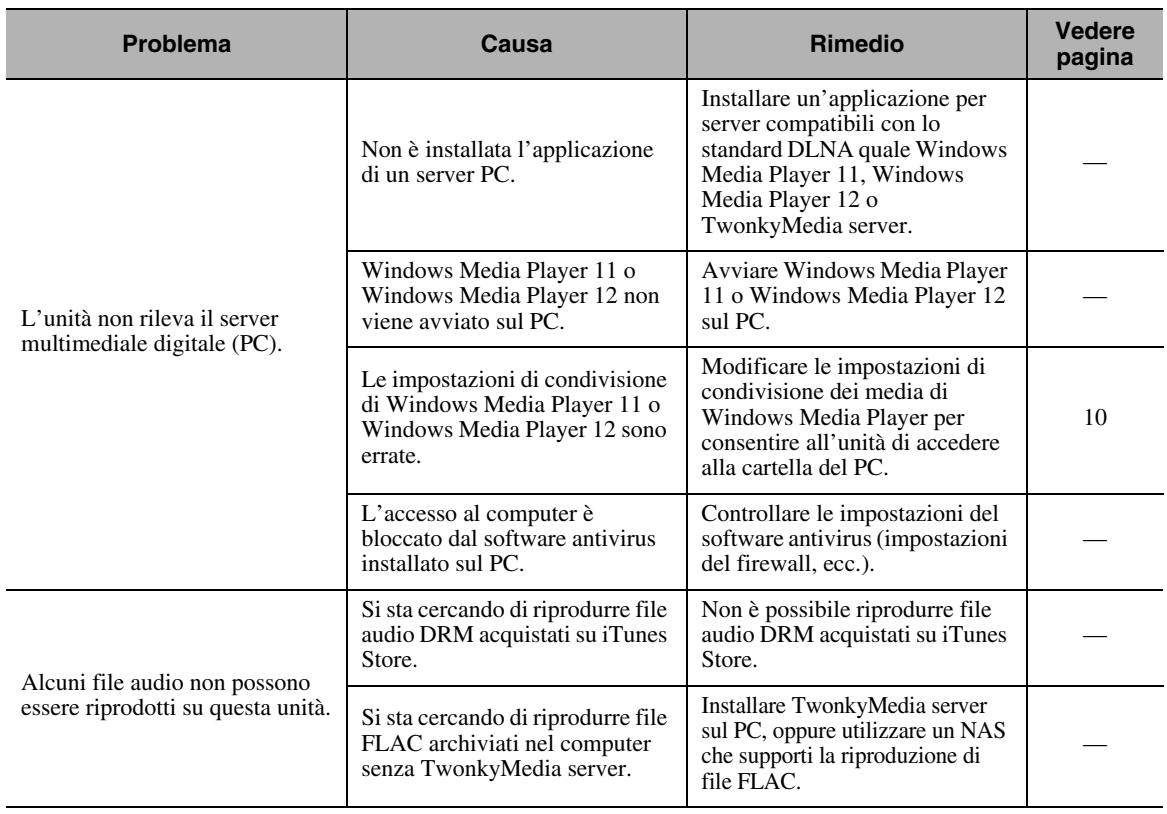

#### ■ **Internet radio**

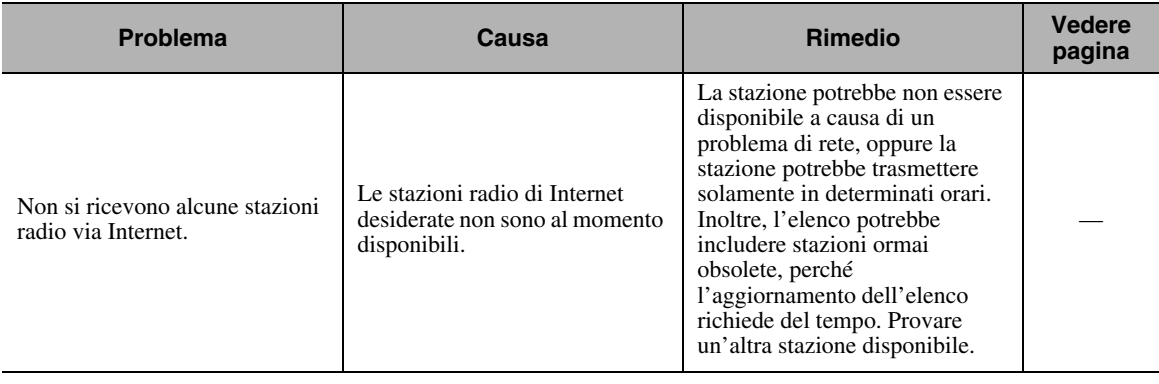

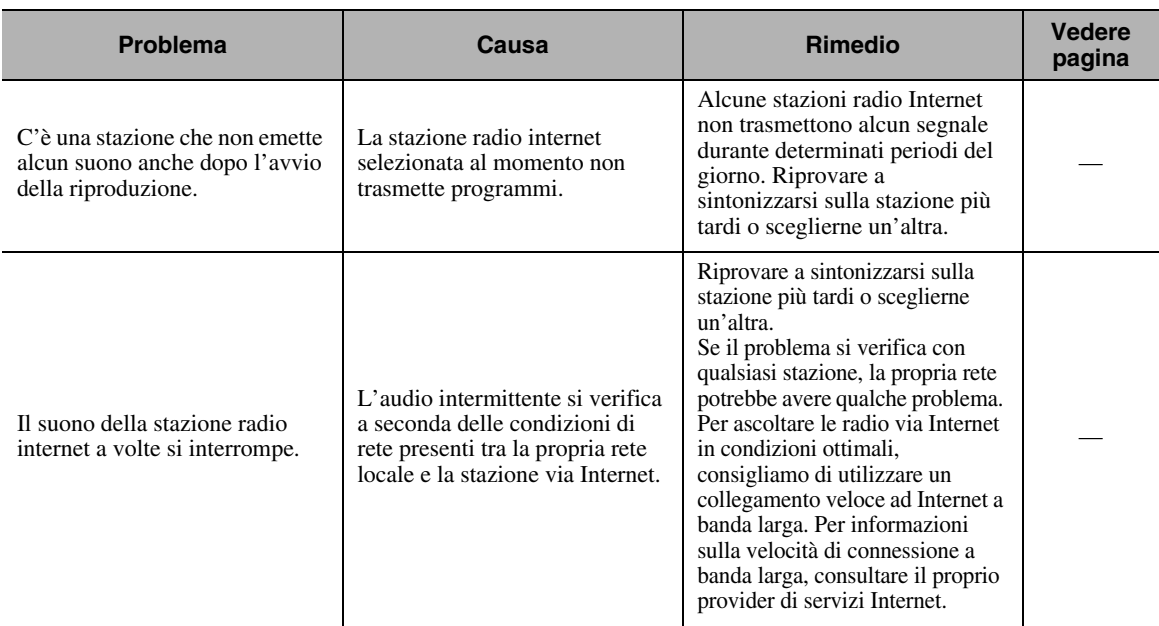

### <span id="page-29-0"></span>*Messaggi sul display del pannello anteriore*

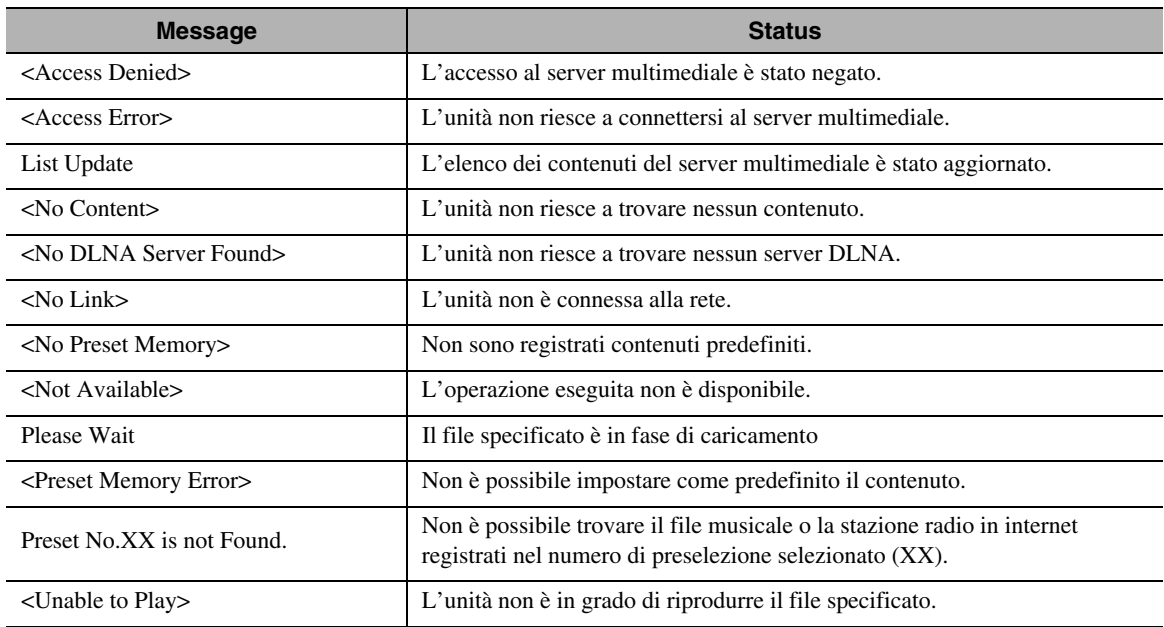

### <span id="page-29-1"></span>*Manutenzione dell'unità*

Quando si pulisce l'unità, non utilizzare solventi chimici (alcol, solvente, ecc.). Questi potrebbero danneggiare le finiture. Utilizzare un panno pulito e asciutto. Per sporco tenace, inumidire un panno morbido in un detergente diluito con acqua, strizzarlo, quindi pulire l'unità con il panno.

#### ■ Per finiture levigate dei pannelli laterali

Pulire i pannelli laterali con un panno morbido asciutto, come ad esempio il panno Unicon di Yamaha. Per uno sporco tenace, utilizzare, il panno Piano Unicon di Yamaha. Fare attenzione a non urtare i pannelli laterali con oggetti di metallo, porcellana o altri oggetti duri, poichè potrebbero danneggiare le finiture.

### **DATI TECNICI**

#### <span id="page-30-0"></span>**INGRESSO/USCITA**

#### • NETWORK

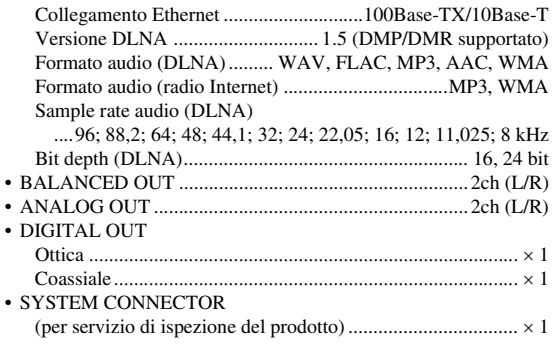

#### **SEZIONE AUDIO**

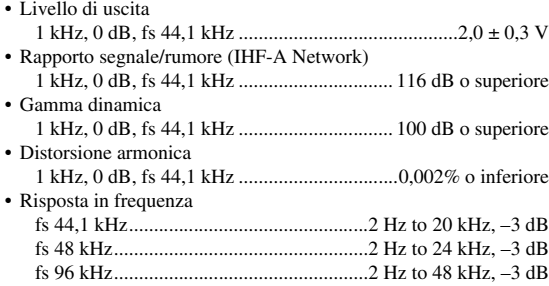

#### **DATI GENERALI** • Alimentazione

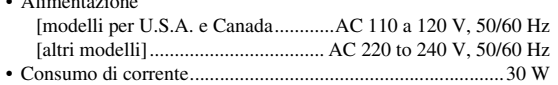

- Consumo di corrente in standby (dati di riferimento) ...........0,3 W
- Dimensioni (L H P)................................... 435 69 440 mm
- Peso.........................................................................................12 kg

\* Tutte le specifiche tecniche sono soggette a modifiche senza preavviso.

#### **iPod touch, iPhone, iPad**

Macintosh, Mac OS, iPod touch e iTunes sono marchi di fabbrica di Apple Inc., registrati negli Stati Uniti e in altri paesi. iPhone e iPad sono marchi di fabbrica di Apple Inc.

Android™ è un marchio di fabbrica di Google Inc.

Microsoft, Windows, Windows 7, Windows Vista, Windows XP, Windows Media Audio, Windows Media Player e Internet Explorer sono marchi di fabbrica o marchi di fabbrica di Microsoft Corporation negli Stati Uniti e/o in altri paesi.

TwonkyMedia è un marchio di fabbrica registrato di PacketVideo Corporation.

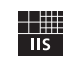

Fraunhofer Institut Integrierte Schaltungen

Tecnologia MPEG Layer-3 di codifica audio su licenza della Fraunhofer IIS e della Thomson.

#### <span id="page-31-0"></span>■ **CONTRATTO DI LICENZA SOFTWARE**

#### **ATTENZIONE**

SI PREGA DI LEGGERE ATTENTAMENTE IL PRESENTE CONTRATTO DI LICENZA ("CONTRATTO") PRIMA DI UTILIZZARE IL SOFTWARE. IL SOFTWARE VIENE CONCESSO IN USO ESCLUSIVAMENTE SULLA BASE DELLE CONDIZIONI SPECIFICATE NEL PRESENTE CONTRATTO. LE PARTI DEL PRESENTE CONTRATTO SONO L'UTENTE (PERSONA FISICA O GIURIDICA) E YAMAHA CORPORATION ("YAMAHA").

SCARICANDO, INSTALLANDO, COPIANDO O UTILIZZANDO ALTRIMENTI IL SOFTWARE, L'UTENTE ACCETTA DI ESSERE VINCOLATO DALLE CONDIZIONI DELLA PRESENTE LICENZA. QUALORA L'UTENTE NON ACCETTI LE CONDIZIONI SPECIFICATE, NON DOVRÀ SCARICARE, INSTALLARE, COPIARE O UTILIZZARE ALTRIMENTI IL SOFTWARE. SE L'UTENTE NON ACCETTA LE CONDIZIONI SPECIFICATE, MA HA GIÀ SCARICATO O INSTALLATO IL SOFTWARE, DOVRÀ CANCELLARLO IMMEDIATAMENTE.

#### **CONCESSIONE DI LICENZA E DIRITTI DI COPYRIGHT**

Yamaha concede all'utente il diritto di usare una copia del programma o dei programmi software e dei dati inclusi ("SOFTWARE") che accompagnano il presente Contratto. Il termine SOFTWARE si riferisce a tutti gli aggiornamenti relativi al software in dotazione e ai dati. Il SOFTWARE è proprietà di Yamaha e/o dei suoi licenziatari, ed è protetto dalle vigenti norme sul copyright e da tutte le disposizioni in materia conten in trattati internazionali. L'acquirente può vantare un diritto di proprietà sui dati creati con l'ausilio del SOFTWARE, ma il SOFTWARE continuerà ad essere tutelato dalle relative disposizioni sul copyright.

- È consentito usare il SOFTWARE su un solo computer.
- È consentito fare una copia del SOFTWARE nella forma leggibile da una macchina esclusivamente a scopo di backup, se il SOFTWARE è su un supporto che consenta tale copia di backup. L'utente dovrà riprodurre sulla copia di backup l'avviso di Yamaha relativo al copyright, oltre a tutte le informazioni sulla proprietà riportate sull'originale del SOFTWARE.
- È consentito trasferire in modo permanente i diritti relativi al SOFTWARE, a condizione che l'utente non conservi copie di quest'ultimo e che il destinatario accetti i termini del presente Contratto.

#### **LIMITAZIONI**

- È vietato eseguire operazioni di decodifica, disassemblaggio, decompilazione, o derivare altrimenti una forma del codice sorgente del SOFTWARE, con qualunque mezzo.
- È vietato riprodurre, modificare, cambiare, affittare, locare, o distribuire il SOFTWARE per intero o in parte, nonché utilizzarlo per creare derivati.
- È vietato trasferire elettronicamente il SOFTWARE da un computer all'altro, o
- condividerlo in rete con altri computer. • È vietato usare il SOFTWARE per distribuire dati illegali o che violino la politica pubblica.
- È vietato avviare servizi basati sull'uso del SOFTWARE senza l'autorizzazione di Yamaha Corporation.

I dati tutelati da copyright, compresi, in via non limitativa, i dati MIDI per le canzoni, ottenuti per mezzo del SOFTWARE, sono soggetti alle seguenti limitazioni, che devono essere obbligatoriamente rispettate.

- È vietato utilizzare i dati ricevuti per mezzo del SOFTWARE per fini commerciali senza l'autorizzazione del titolare del copyright.
- È vietato duplicare, trasferire o distribuire i dati ricevuti per mezzo del SOFTWARE, o riprodurli o eseguirli in pubblico, senza l'autorizzazione del titolare del copyright.
- È vietato rimuovere la criptatura dei dati ricevuti per mezzo del SOFTWARE, o modificare il watermark elettronico senza l'autorizzazione del titolare del copyright.

#### **RISOLUZIONE**

Il presente Contratto diviene efficace dal giorno in cui il SOFTWARE viene ricevuto e resta valido fino alla risoluzione. In caso di violazione di una qualsiasi norma o clausola sul copyright contenuta nel presente Contratto, il contratto si intenderà automaticamente e immediatamente risolto, senza obbligo di notifica da parte di Yamaha. All'atto della risoluzione, l'acquirente è tenuto a distruggere immediatamente il SOFTWARE concesso in licenza, i documenti che lo accompagnano e le eventuali copie.

#### **SOFTWARE SCARICATO**

Qualora l'acquirente ritenga che si siano verificati errori durante il download, può contattare Yamaha, la quale autorizzerà un nuovo download del SOFTWARE, a condizione che l'acquirente distrugga prima le eventuali copie integrali o parziali del SOFTWARE, ottenute con il precedente tentativo di download. L'autorizzazione a effettuare un nuovo download non limiterà in alcun modo l'esonero dalla garanzia riportato nella Sezione 5 di seguito.

#### **ESONERO DALLA GARANZIA SUL SOFTWARE**

L'acquirente conferma e accetta espressamente che l'utilizzo del SOFTWARE avvenga a suo rischio. Il SOFTWARE e la relativa documentazione vengono forniti "COSÌ COME SONO" e senza alcun genere di garanzia. INDIPENDENTEMENTE DALLE ALTRE CLAUSOLE CONTENUTE NEL PRESENTE CONTRATTO, YAMAHA NEGA ESPRESSAMENTE QUALUNQUE GARANZIA ESPLICITA O IMPLICITA RELATIVA AL SOFTWARE, COMPRESE, IN VIA NON LIMITATIVA, LE GARANZIE IMPLICITE DI COMMERCIABILITÀ E IDONEITÀ PER UN DETERMINATO SCOPO, OLTRE A QUELLE CHE ESCLUDONO LA VIOLAZIONE DEI DIRITTI DI TERZI. IN PARTICOLARE, MA SENZA CHE CIÒ COSTITUISCA UNA LIMITAZIONE DELLE PRECEDENTI DISPOSIZIONI, YAMAHA NON GARANTISCE CHE IL SOFTWARE SODDISFI LE ESIGENZE DELL'UTENTE, NÉ CHE IL FUNZIONAMENTO DEL SOFTWARE SIA ININTERROTTO O PRIVO DI ERRORI, E NEPPURE CHE I DIFETTI PRESENTI NEL SOFTWARE SARANNO CORRETTI.

#### **LIMITAZIONE DI RESPONSABILITÀ**

L'UNICA OBBLIGAZIONE DI YAMAHA AI SENSI DEL PRESENTE CONTRATTO È CONSENTIRE L'USO DEL SOFTWARE IN CONFORMITÀ AI TERMINI QUI RIPORTATI. YAMAHA DECLINA IN OGNI CASO QUALSIASI RESPONSABILITÀ NEI CONFRONTI DEGLI UTENTI O DI TERZI PER GLI EVENTUALI DANNI, COMPRESI, IN VIA NON LIMITATIVA, TUTTI I DANNI DIRETTI, ACCIDENTALI O INDIRETTI, LE SPESE, IL LUCRO CESSANTE, LE PERDITE DI RISPARMI, LA PERDITA DI DATI, O ALTRI DANNI DERIVANTI DALL'USO, USO IMPROPRIO O IMPOSSIBILITÀ DELL'USO DEL SOFTWARE, ANCHE QUALORA YAMAHA, O UN SUO RIVENDITORE AUTORIZZATO SIANO STATI AVVERTITI DELLA POSSIBILITÀ DEL VERIFICARSI DI TALI DANNI. In nessun caso la responsabilità complessiva di Yamaha nei confronti degli utenti per gli eventuali danni, perdite e diritti d'azione (di natura contrattuale, extracontrattuale o di altro genere) potrà superare l'importo corrisposto per il **SOFTWARE** 

#### **SOFTWARE DI TERZI**

Il SOFTWARE potrà includere software e dati di terzi ("SOFTWARE DI TERZI"). Qualora nella documentazione scritta o nei dati elettronici che accompagnano il Software, Yamaha indichi che determinati software e dati sono SOFTWARE DI TERZI, l'utente accetta e conferma che rispetterà le clausole di qualunque Contratto fornito con il SOFTWARE DI TERZI e che la parte che fornisce il SOFTWARE DI TERZI sarà ritenuta responsabile di qualunque garanzia e responsabilità relativa o derivante dal SOFTWARE DI TERZI. Yamaha declina qualsiasi responsabilità derivante dal SOFTWARE DI TERZI o dal suo uso.

- Yamaha non fornisce garanzie esplicite in merito al SOFTWARE DI TERZI. INOLTRE, YAMAHA NEGA ESPRESSAMENTE QUALUNQUE GARANZIA IMPLICITA, COMPRESE, IN VIA NON LIMITATIVA, LE GARANZIE IMPLICITE DI COMMERCIABILITÀ E IDONEITÀ PER UN DETERMINATO SCOPO, relativamente al SOFTWARE DI TERZI.
- Yamaha non fornisce agli utenti alcuna assistenza o manutenzione per il SOFTWARE DI TERZI.
- Yamaha declina qualsiasi responsabilità nei confronti degli utenti o di terzi per gli eventuali danni, compresi, in via non limitativa, tutti i danni diretti, indiretti, o accidentali, le spese, il lucro cessante o altri danni derivanti dall'uso, uso improprio o impossibilità dell'uso del SOFTWARE DI TERZI.

#### **CONDIZIONI GENERALI**

Il presente Contratto sarà interpretato regolato dalle norme del diritto giapponese, senza riferimenti ai principi del conflitto tra leggi. In caso di controversie, sarà investita la Corte distrettuale di Tokyo, in Giappone. Se, per qualunque ragione, una parte del presente Contratto fosse giudicata nulla da una giurisdizione competente, la parte restante del Contratto conserverà piena efficacia e validità.

#### **INTERO ACCORDO**

Il presente Contratto contiene l'intero accordo tra le parti in merito all'uso del SOFTWARE e di qualunque materiale lo accompagni, e sostituisce qualunque precedente intesa o accordo, scritto o verbale, in merito all'oggetto del presente Contratto. Le eventuali modifiche o revisioni del presente Contratto saranno vincolanti solo se apportate per iscritto e sottoscritte da un rappresentante debitamente autorizzato di Yamaha.

#### **Garanzia limitata per l'Area Economica Europea (AEE) e la Svizzera**

Vi ringraziamo per aver scelto un prodotto Yamaha. Nel caso raro in cui il vostro prodotto abbia bisogno di riparazioni in garanzia, entrare in contatto con il negozio in cui era stato acquistato. Se si avessero difficoltà, entrare in contatto con il rappresentante di Yamaha per il proprio paese. Sono disponibili maggiori dettagli nel nostro sito (**http://www.yamaha-hifi.com/** o **http://www.yamaha-uk.com/**, per i residenti nel Regno Unito).

Il prodotto viene garantito esente da difetti di fabbricazione e di materiali per un periodo di due anni a partire dalla data di acquisto originale. Yamaha si impegna, entro i limiti delle condizioni illustrate di seguito, a riparare (o sostituire, a discrezione esclusiva di Yamaha) il prodotto difettoso o qualsiasi sua<br>parte senza alcun addebito per le parti o per il lavoro. Ya caso un modello particolare non sia più in produzione o sia considerato troppo costoso da riparare.

#### **Condizioni della garanzia**

- 1. La fattura o ricevuta originale di pagamento (recante la data di acquisto, il numero di codice del prodotto e il nome del negozio di acquisto) DEVE accompagnare sempre il prodotto difettoso unita ad una dichiarazione descrivente il problema accusato. In mancanza di prova esaustiva dell'avvenuto acquisto, Yamaha si riserva il diritto di rifiutare di fornire riparazioni gratuite ed il prodotto può venire restituito a spese dell'utente.
- 2. Il prodotto DEVE esser stato acquistato da un rivenditore Yamaha AUTORIZZATO all'interno dell'Area Economica Europea (AEE) o in Svizzera.
- 3. Il prodotto non deve esser modificato o alterato se non dietro autorizzazione scritta di Yamaha.
- 4. Quanto segue viene escluso dalla presente garanzia:
	- a. Manutenzione periodica e riparazioni o sostituzione di pezzi dovute a normale invecchiamento.
	- b. Danni risultato di:
		- (1) Riparazioni eseguite dal cliente stesso o da terze parti non autorizzate.
		- (2) Imballaggio o trattamento inadeguato nel corso della spedizione del prodotto da parte del cliente. Tener presente che, al momento dell'invio del prodotto per riparazioni, è responsabilità del cliente l'assicurarsi che questo sia imballato adeguatamente.
		- (3) L'uso scorretto, compresi ma senza limitazioni (a) il mancato uso del prodotto per il suo scopo previsto o in accordo con le istruzioni di Yamaha per l'uso corretto, la manutenzione e la conservazione e (b) l'installazione o uso del prodotto in modo non conforme agli standard tecnici e di sicurezza in vigore nel paese di uso.
		- (4) Gli incidenti, i fulmini, l'acqua, gli incendi, la ventilazione scorretta, la perdita di acido dalle batterie o qualsiasi altra causa non sotto il controllo di Yamaha.
	- (5) Difetti di un sistema nel quale il prodotto è stato incorporato e/o incompatibilità con prodotti di terze parti.
	- (6) L'uso di un prodotto importato nella AEE e/o in Svizzera, non prodotto da Yamaha, nel caso il prodotto non sia conforme agli standard tecnici o di sicurezza del paese di uso e/o alle caratteristiche tecniche standard dei prodotti Yamaha da vendersi nell'AEE e/o in Svizzera.
- 5. Dove i termini della garanzia differiscono fra il paese di acquisto e il paese di uso del prodotto, vale la garanzia del paese di uso.
- 6. Yamaha non può venire considerata responsabile di perdite o danni, diretti, indiretti, consequenziali o di altro tipo, se non in termini di riparazione o sostituzione del prodotto.
- 7. Fare una copia di riserva di impostazioni o dati personalizzati, dato che Yamaha non può venire considerata responsabile di qualsiasi alterazione o perdita di tali impostazioni o dati.
- 8. Questa garanzia non influenza i diritti statutari dell'utente stabiliti dalle leggi applicabili in vigore o i diritti sul negoziante derivanti dal contratto di vendita/acquisto.

### **Informazioni per gli utenti sulla raccolta e lo smaltimento di vecchia attrezzatura e batterie usate**

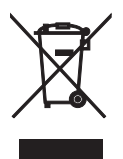

Questi simboli sui prodotti, sull'imballaggio, e/o sui documenti che li accompagnano significano che i prodotti e le batterie elettriche e elettroniche non dovrebbero essere mischiati con i rifiuti domestici generici.

Per il trattamento, recupero e riciclaggio appropriati di vecchi prodotti e batterie usate, li porti, prego, ai punti di raccolta appropriati, in accordo con la Sua legislazione nazionale e le direttive 2002/96/CE e 2006/ 66/CE.

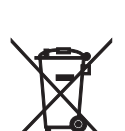

Smaltendo correttamente questi prodotti e batterie, Lei aiuterà a salvare risorse preziose e a prevenire alcuni potenziali effetti negativi sulla salute umana e l'ambiente, che altrimenti potrebbero sorgere dal trattamento improprio dei rifiuti.

Per ulteriori informazioni sulla raccolta e il riciclaggio di vecchi prodotti e batterie, prego contatti la Sua amministrazione comunale locale, il Suo servizio di smaltimento dei rifiuti o il punto vendita dove Lei ha acquistato gli articoli.

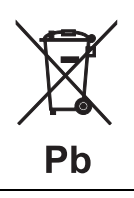

#### **[Informazioni sullo smaltimento negli altri Paesi al di fuori dell'Unione europea]**

Questi simboli sono validi solamente nell'Unione europea. Se Lei desidera disfarsi di questi articoli, prego contatti le Sue autorità locali o il rivenditore e richieda la corretta modalità di smaltimento.

#### **Noti per il simbolo della batteria (sul fondo due esempi di simbolo):**

È probabile che questo simbolo sia usato in combinazione con un simbolo chimico. In questo caso è conforme al requisito stabilito dalla direttiva per gli elementi chimici contenuti.

- **Information about software**
- **Information sur le logiciel**
- **Information uber Software**
- **Information om programvara**
- **Informazioni** sul software
- **Información sobre el software**
- **Informatie over software**

#### ■ **Информация о программном обеспечении**

This product uses the following free software.

For information (copyright, etc) about each software, read the original sentences stated below.

#### **About zlib Library**

#### **Copyright notice:**

©1995-2010 Jean-loup Gailly and Mark Adler This software is provided 'as-is', without any express or implied warranty. In no event will the authors be held liable for any damages arising from the use of this software.

Permission is granted to anyone to use this software for any purpose, including commercial applications, and to alter it and?redistribute it freely, subject to the following restrictions:

- 1. The origin of this software must not be misrepresented; you must not claim that you wrote the original software. If you use this software in a product, an acknowledgment in the product documentation would be appreciated but is not required.
- 2. Altered source versions must be plainly marked as such, and must not be misrepresented as being the original software.
- 3. This notice may not be removed or altered from any source distribution. Jean-loup Gailly<br>jloup@gzip.org madler@alumni.caltech.edu

If you use the zlib library in a product, we would appreciate \*not\* receiving lengthy legal documents to sign. The sources are provided for free but without warranty of any kind. The library has been entirely written by Jean-loup Gailly and Mark Adler; it does not include third-party code.

If you redistribute modified sources, we would appreciate that you include in the file ChangeLog history information documenting your changes. Please read the FAQ for more information on the distribution of modified source versions.

#### **About FLAC codec Library**

Copyright ©2000,2001,2002,2003,2004,2005,2006,2007, 2008,2009 Josh Coalson Redistribution and use in source and binary forms, with or without modification, are permitted provided that the following conditions are met:

- $\frac{1}{x}$  Redistributions of source code must retain the above copyright notice, this list of conditions and the following disclaimer.
- Redistributions in binary form must reproduce the above copyright notice, this list of conditions and the following disclaimer in the documentation and/or other materials provided with the distribution.
- Neither the name of the Xiph.org Foundation nor the names of its contributors may be used to endorse or promote products derived from this software without specific prior written permission.

THIS SOFTWARE IS PROVIDED BY THE COPYRIGHT HOLDERS AND CONTRIBUTORS "AS IS" AND ANY EXPRESS OR IMPLIED WARRANTIES, INCLUDING, BUT NOT LIMITED TO, THE IMPLIED WARRANTIES OF MERCHANTABILITY AND FITNESS FOR A PARTICULAR PURPOSE ARE DISCLAIMED. IN NO EVENT SHALL THE FOUNDATION OR CONTRIBUTORS BE LIABLE FOR ANY DIRECT, INDIRECT, INCIDENTAL, SPECIAL, EXEMPLARY, OR CONSEQUENTIAL DAMAGES (INCLUDING, BUT NOT LIMITED TO, PROCUREMENT OF SUBSTITUTE GOODS OR SERVICES; LOSS OF USE, DATA, OR PROFITS; OR BUSINESS INTERRUPTION) HOWEVER CAUSED AND ON ANY THEORY OF LIABILITY, WHETHER IN CONTRACT, STRICT LIABILITY, OR TORT (INCLUDING NEGLIGENCE OR OTHERWISE) ARISING IN ANY WAY OUT OF THE USE OF THIS SOFTWARE, EVEN IF ADVISED OF THE POSSIBILITY OF SUCH DAMAGE.

#### **Notice for Windows Media DRM**

This product is protected by certain intellectual property rights of Microsoft. Use or distribution of such technology outside of this product is prohibited without a license from Microsoft. Content owners use Windows Media digital rights management technology (WMDRM) to protect their intellectual property, including copyrights. This device uses WMDRM software to access WMDRM protected content. If the WMDRM software fails to protect the content, content owners may ask Microsoft to revoke the software's ability to use WMDRM to play or copy protected content. Revocation does not affect unprotected content. When you download licenses for protected content, you agree that Microsoft may include a revocation list with the licenses. Content owners may require you to upgrade WMDRM to access their content. If you decline an upgrade, you will not be able to access content that requires the upgrade.

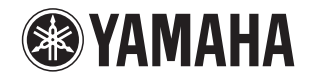

#### 追加情報 しゅうしゃ しゅうしゃ しゅうしゅん 日本語

機能変更により、再生可能なフォーマットに Apple Lossless フォーマット が追加されました。ソフトウェアの著作権などについては裏面に示した原文をお読みください。

#### Additional information **English English**

The additional feature on this product supports Apple Lossless audio format. For detailed information about the Copyright and License, please see the opposite side of this page.

#### Complément d'informations **Français Français**

La fonction ajoutée à ce produit est compatible avec le format de fichier audio Apple Lossless.

Pour plus de détails sur les droits d'auteur et la licence, voyez le verso de ce document.

#### **Zusätzliche Informationen**

#### **Deutsch**

Das Gerät unterstützt jetzt außerdem den Audio-Codec Apple Lossless. Detaillierte Urheberrechts- und Lizenzinformationen finden Sie auf der nächsten Seite.

#### **Ytterligare information Svenska**

Extrafunktionen på denna produkt stödjer ljudfilsformatet Apple Lossless. För detaljerad information om upphovsrätten och licensen, vänligen se andra sidan av detta blad.

#### **Información adicional**

**Español** 

JUTBG

**NP-S2000**

La función adicional de este producto admite formato de archivo de audio Apple Lossless

Para obtener información detallada sobre la propiedad intelectual y la licencia, consulte la otra cara de esta página.

#### **Informazioni addizionali Informazioni addizionali Italiano**

La funzione aggiuntiva del prodotto supporta il formato audio Apple Lossless. Le informazioni dettagliate su copyright e licenza si trovano sul retro di questa pagina.

#### **Aanvullende informatie**

#### **Nederlands**

De aanvullende functie van dit product ondersteunt de Apple Losslessgeluidsbestandsindeling.

Raadpleeg de andere kant van deze pagina voor gedetailleerde informatie over de copyright en licentie.

#### **Дополнительная информация Pусский**

Дополнительная функция данного устройства поддерживает аудиоформат Apple Lossless.

Для получения подробной информации об Авторских правах <sup>и</sup> Лицензиях см. следующую страницу.

#### 补充信息

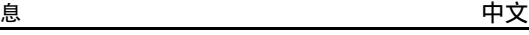

本产品上的附加功能可支持 Apple Lossless 音频文件格式。如需关于版权和许可证的详细信息,请参看本页背面上的内容。

YAMAHA CORPORATION

#### **Copyright English**

Copyright © 2011 Apple Inc. All rights reserved.

Licensed under the Apache License, Version 2.0 (the "License"); you may not use this file except in compliance with the License. You may obtain a copy of the License at

http://www.apache.org/licenses/LICENSE-2.0

Unless required by applicable law or agreed to in writing, software distributed under the License is distributed on an "AS IS" BASIS, WITHOUT WARRANTIES OR CONDITIONS OF ANY KIND, either express or implied.

See the License for the specific language governing permissions and limitations under the License.

#### **Droits d'auteur**

#### **Français**

Le texte authentique est en anglais. Cette traduction sert à titre de référence seulement.

Droits d'auteur © 2011 Apple Inc. Tous droits réservés.

Sous licence Apache, Version 2.0 (la «Licence»); Le fichier peut être utilisé uniquement selon les termes de la Licence. Vous pouvez vous procurer une copie de la Licence sous

http://www.apache.org/licenses/LICENSE-2.0

Sauf dans le cas d'obligations légales ou d'accords écrits, le logiciel distribué sous cette Licence est distribué «EN L'ÉTAT», SANS GARANTIE NI CONDITION DE QUELQUE NATURE, explicite ou tacite. Voyez la Licence pour les permissions et restrictions liées à la Licence dans votre langue.

#### Important Notice: Guarantee Information for customers in EEA\* and Switzerland

For detailed guarantee information about this Yamaha product, and Pan-EEA\* and Switzerland warranty service, please either visit the website address below (Printable file is available at our website) or contact the Yamaha representative office for your country \* EEA: European Economic Area

#### Remarque importante: informations de garantie pour les clients de l'EEE et la Suisse

Pour des informations plus détaillées sur la garantie de ce produit Yamaha et sur le service de garantie applicable dans l'ensemble de l'EEE ainsi qu'en Suisse, consultez notre site Web à l'adresse ci-dessous (le fichier imprimable est disponible sur notre site Web) ou contactez directement Yamaha dans votre pays de résidence, \* EEE : Espace Economique Européen

#### Wichtiger Hinweis: Garantie-Information für Kunden in der EWR\* und der Schweiz

Für nähere Garantie-Information über dieses Produkt von Yamaha, sowie über den Pan-EWR\*- und Schweizer Garantieservice, besuchen Sie bitte entweder die folgend angegebene Internetadresse (eine druckfähige Version befindet sich auch auf unserer Webseite), oder wenden Sie sich an den für Ihr Land zuständigen Yamaha-Vertrieb. \*EWR: Europäischer Wirtschaftsraum

#### Viktigt: Garantiinformation för kunder i EES-området\* och Schweiz

För detaljerad information om denna Yamahaprodukt samt garantiservice i hela EES-området\* och Schweiz kan du antingen besöka nedanstående webbaddress (en utskriftsvänlig fil finns på webbplatsen) eller kontakta Yamahas officiella representant i ditt land, \* EES: Europeiska Ekonomiska Samarbetsområdet

#### Avviso importante: informazioni sulla garanzia per i clienti residenti nell'EEA\* e in Svizzera

Per informazioni dettagliate sulla garanzia relativa a questo prodotto Yamaha e l'assistenza in garanzia nei paesi EEA\* e in Svizzera, potete consultare il sito Web all'indirizzo riportato di seguito (è disponibile il file in formato stampabile) oppure contattare l'ufficio di rappresentanza locale della Yamaha. \* EEA: Area Economica Europea

#### Aviso importante: información sobre la garantía para los clientes del EEE\* y Suiza

Para una información detallada sobre este producto Yamaha y sobre el soporte de garantía en la zona EEE\* y Suiza, visite la dirección web que se incluye más abajo (la version del archivo para imprimir esta disponible en nuestro sitio web) o póngase en contacto con el representante de Yamaha en su país. \* EEE: Espacio Económico Europeo

#### Belangrijke mededeling: Garantie-informatie voor klanten in de EER\* en Zwitserland

Voor gedetailleerde garantie-informatie over dit Yamaha-product en de garantieservice in heel de EER\* en Zwitserland, gaat u naar de onderstaande website (u vind een afdrukbaar bestand op onze website) of neemt u contact op met de vertegenwoordiging van Yamaha in uw land, \* EER: Europese Economische Ruimte

### http://europe.yamaha.com/warranty/

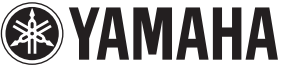

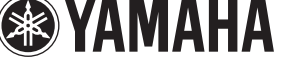

**English** 

**Français** 

**Deutsch** 

**Svenska** 

AVEEA71102A

#### **Italiano**

Español

**Nederlands**